# SimMom

Mode d'emploi

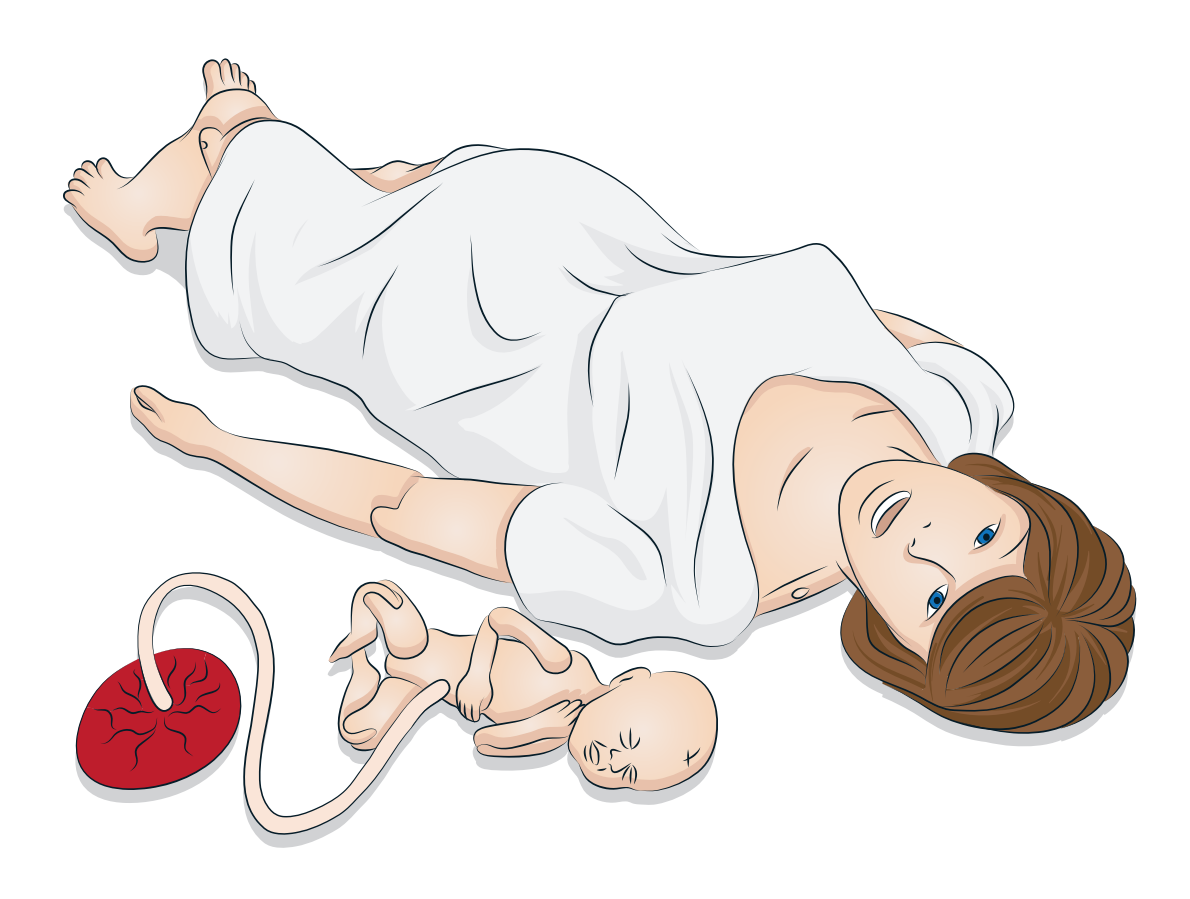

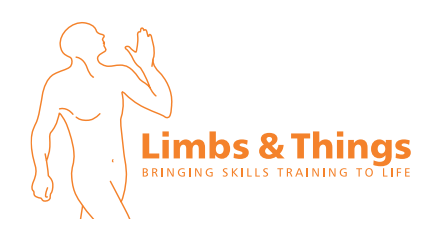

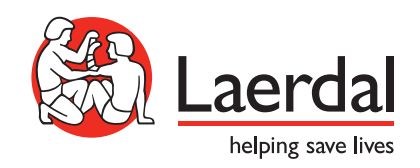

# TABLE DES MATIÈRES

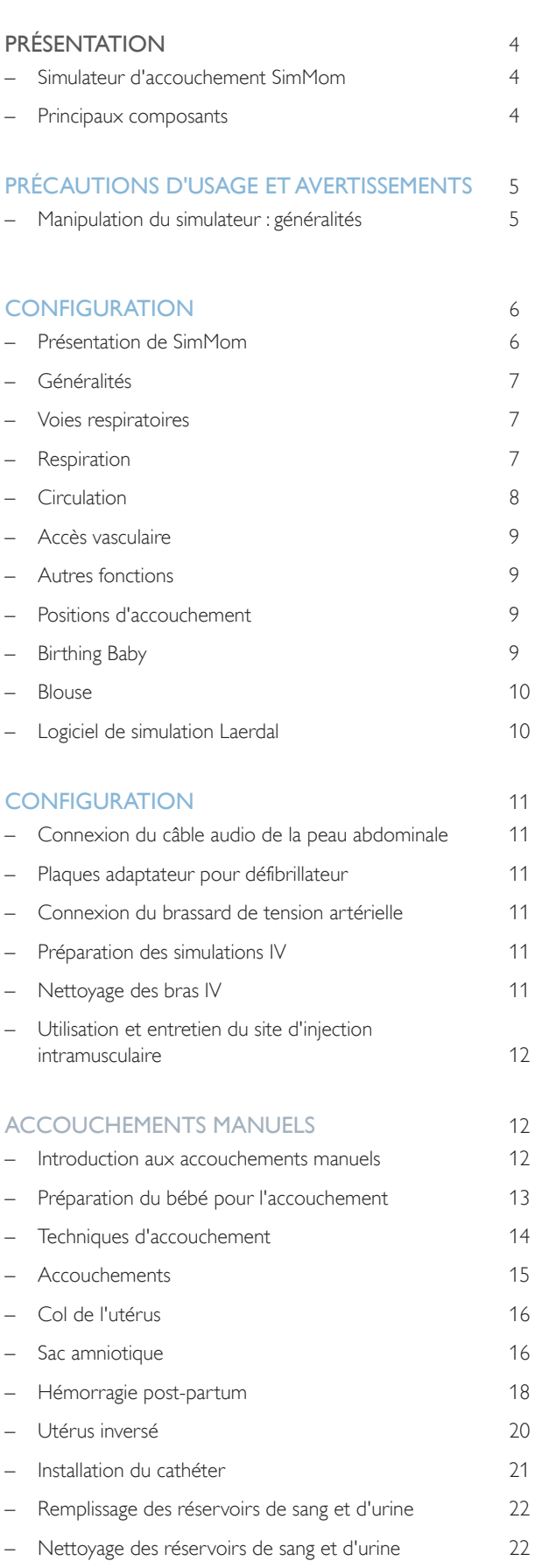

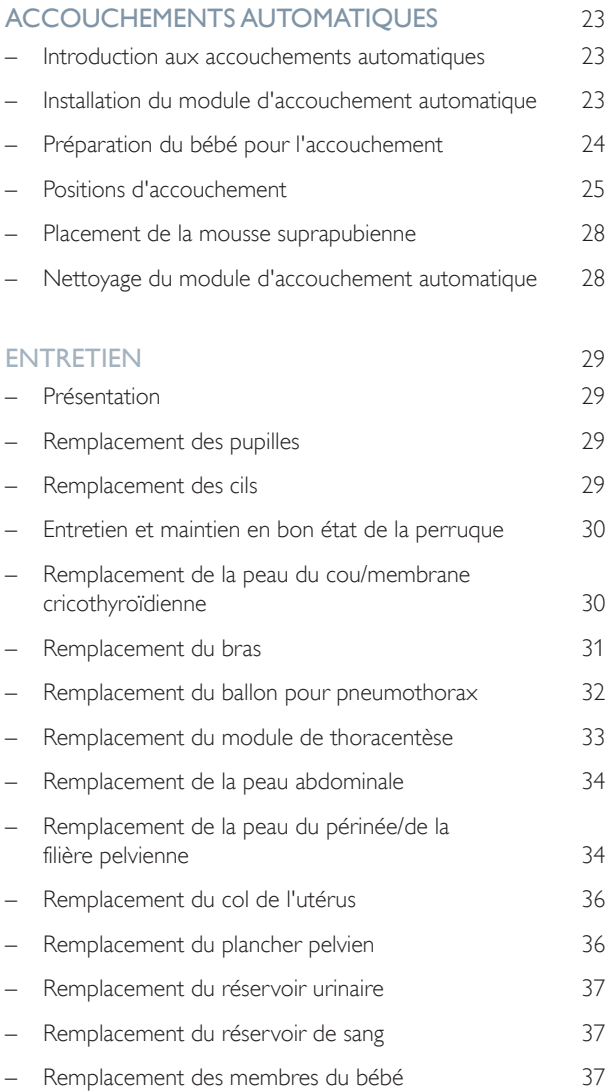

# Simulateur d'accouchement SimMom

*SimMom* est un simulateur d'accouchement sans câble d'attache, qui représente une femme adulte ayant mené sa grossesse à terme.

*SimMom* réagit à l'intervention clinique, aux commandes du formateur et aux scénarios pré-programmés. Elle permet également l'observation des signes vitaux de la mère et du fœtus. Les formateurs peuvent articuler la mère et le bébé pour les placer dans différentes positions permettant de simuler différents types d'accouchements. Les apprenants peuvent alors pratiquer le diagnostic et le traitement de la mère et du fœtus.

*SimMom* peut être utilisée pour enseigner des compétences telles que gestion des voies respiratoires, RCP, auscultation des bruits cardiaques et pulmonaires et auscultation de la tension artérielle.

# Principaux composants :

- *SimMom* est livrée avec 4 modules interchangeables d'accouchement manuel. Il existe en outre un module facultatif d'accouchement automatique.
- Le PC du formateur permet de commander la simulation, et les interventions peuvent être consignées par le formateur et utilisées ultérieurement pour un débriefing. Le casque permet au formateur de simuler une communication vocale interactive entre le patient et l'apprenant.
- Le PC du formateur est connecté sans fil au simulateur SimMom et utilise l'interface LLEAP pour les commandes du formateur.
- Le Patient Monitor Laerdal peut être configuré pour reproduire la plupart des moniteurs patient. L'application Patient Monitor sert également à afficher d'autres fonctions, telles que le MFE, l'ECG 12 dérivations, les radiographies et les résultats des tests de laboratoire, qui permettent de consulter les antécédents du patient. Le système comprend des logiciels, tels que LLEAP permettant de commander les scénarios,
- SimDesigner pour la création et la modification de scénarios ou Session Viewer/SimView Mobile pour le débriefing des sessions de simulation, basé sur la capture vidéo par une webcam, ainsi qu'une application pour le moniteur patient.

# Manipulation du simulateur : généralités

Pour prévenir tout dommage corporel ou matériel, observez les mesures de *précaution suivantes :*

- L'introduction de liquides dans le simulateur doit uniquement se faire tel qu'indiqué dans le présent document. Tout non-respect de ces instructions peut endommager le simulateur et ses différents composants.
- Lubrifiez toujours les voies aériennes orales et nasales à l'aide du lubrifiant fourni avant toute insertion d'un quelconque instrument, tube ou dispositif pour voies respiratoires.Veillez également à lubrifier les instruments et les tubes avant toute utilisation.
- Avant chaque accouchement, lubrifiez le col de l'utérus, la filière pelvienne et le bébé.
- N'introduisez pas d'air humidifié dans le système pendant la ventilation.
- N'utilisez pas le simulateur si la tubulure ou le câblage interne est débranché.
- N'utilisez en aucun cas le simulateur SimMom en extérieur par temps humide, sous peine de provoquer une décharge électrique ou d'endommager le simulateur.

*Avertissement : n'utilisez pas d'appareils externes de compression thoracique automatisés sur le simulateur.*

*Attention - Présence de latex : ce produit contient du latex de caoutchouc naturel, susceptible de provoquer chez certaines personnes des réactions allergiques en cas de contact.*

### Environnement

Par temps froid, patientez jusqu'à ce que le simulateur atteigne la température ambiante avant de le mettre en marche.

#### Pour éviter toute surchauffe et prévenir l'usure du simulateur, procédez comme suit :

- Le simulateur ne doit pas être utilisé à des températures supérieures à 40 °C (104 °F).
- S'il est utilisé dans un lit, ne recouvrez pas le simulateur avec trop de couvertures, sous peine d'empêcher le transfert de chaleur.

#### N'utilisez pas le simulateur SimMom dans les cas suivants :

- Si les membres ne sont pas rattachés au torse
- Si les peaux sont déchirées ou ne sont pas attachées correctement
- Si des câbles, tubes ou connecteurs internes ou externes sont endommagés
- Si vous observez une fuite de liquide à l'intérieur ou à la surface du simulateur
- Si des sons inhabituels signalent une fuite d'air ou un dommage mécanique
- Si vous constatez des signes de dysfonctionnement électrique, tels qu'une absence de réaction du simulateur ou une odeur ou une fumée inhabituelle

*Avertissement : évitez tout risque de pincement – N'utilisez pas le simulateur si les surfaces cutanées ne sont pas fixées.*

### Entretien général

Pour préserver les peaux du simulateur, lavez-vous les mains avant toute utilisation et placez le simulateur sur une surface propre. Observez les recommandations Laerdal suivantes :

- Utilisez des gants pendant toute la durée des scénarios de simulation. N'utilisez pas de gants en plastique coloré, car ils peuvent entraîner une coloration anormale de la peau du simulateur.
- N'utilisez ni feutres, ni stylos, ni acétone ou iode à proximité du simulateur, ni tout autre médicament susceptible de le tacher. Veillez à ne jamais placer le simulateur sur des journaux ou du papier de couleur. Les taches pourraient être irréversibles.
- Nettoyez les surfaces cutanées du simulateur avec de l'eau et un savon doux.
- Si une session de formation implique l'utilisation de liquides dans le bras de perfusion ou les poches de sang et d'urine, videz le liquide dès la fin de la session de formation.
- *Avertissement : si des liquides sont utilisés pendant la simulation d'accouchement, le cache du panneau latéral doit être solidement fixé pour éviter toute pénétration de liquide dans le mannequin qui pourrait endommager les composants internes. Assurez-vous qu'il est solidement fixé pendant tout le déroulement d'un scénario impliquant l'utilisation de liquides.*
- Utilisez uniquement du lubrifiant Laerdal Airway pour lubrifier les voies respiratoires, en l'appliquant généreusement.
- Utilisez uniquement du lubrifiant SimMom & PROMPT Birthing (catalogue Laerdal réf. LIM-10199, Limbs & Things réf. 10199) pour lubrifier le bébé, le col de l'utérus, la filière pelvienne et les modules. N'utilisez pas d'autre lubrifiant. N'utilisez pas de lubrifiant PROMPT Birthing (catalogue Laerdal réf. 376-02950, Limbs & Things réf. 50181) ni de lubrifiant SimMom Birthing (catalogue Laerdal réf. 377-14450, Limbs & Things réf. 10191). Les lubrifiants non approuvés peuvent endommager le système.

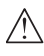

*Avertissement : n'utilisez pas de lubrifiant SimMom & PROMPT Birthing sur les patients.*

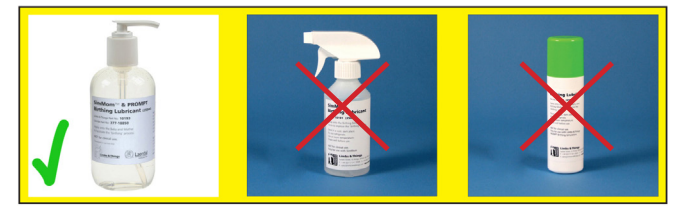

- Rincez, nettoyez et séchez les modules et composants du simulateur.
- Rabattez la peau du torse et poudrez l'intérieur de celle-ci pour réduire la friction. Veillez à ne pas renverser de poudre dans la cavité thoracique du simulateur.
- Les voies aériennes du simulateur ne pouvant pas être correctement désinfectées, proscrivez les techniques suivantes :
	- Ventilation bouche-à-bouche
	- Ventilation bouche-à-masque
	- Introduction de liquides ou de vomi (simulation) à des fins d'aspiration.

### Stockage et transport

Le simulateur SimMom et ses accessoires sont lourds lorsqu'ils sont rangés dans des cartons ou disposés dans les valises de transport (en option). Pour éviter tout dommage corporel ou matériel lors du transport et du stockage, veillez toujours à ce que le simulateur SimMom soit solidement arrimé.

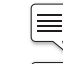

*Remarque : le sac ADM n'est pas adapté au transport aérien.*

*Remarque : ne stockez pas le mannequin Birthing Baby à l'intérieur du mannequin SimMom.*

# **CARACTÉRISTIQUES**

# Présentation de SimMom

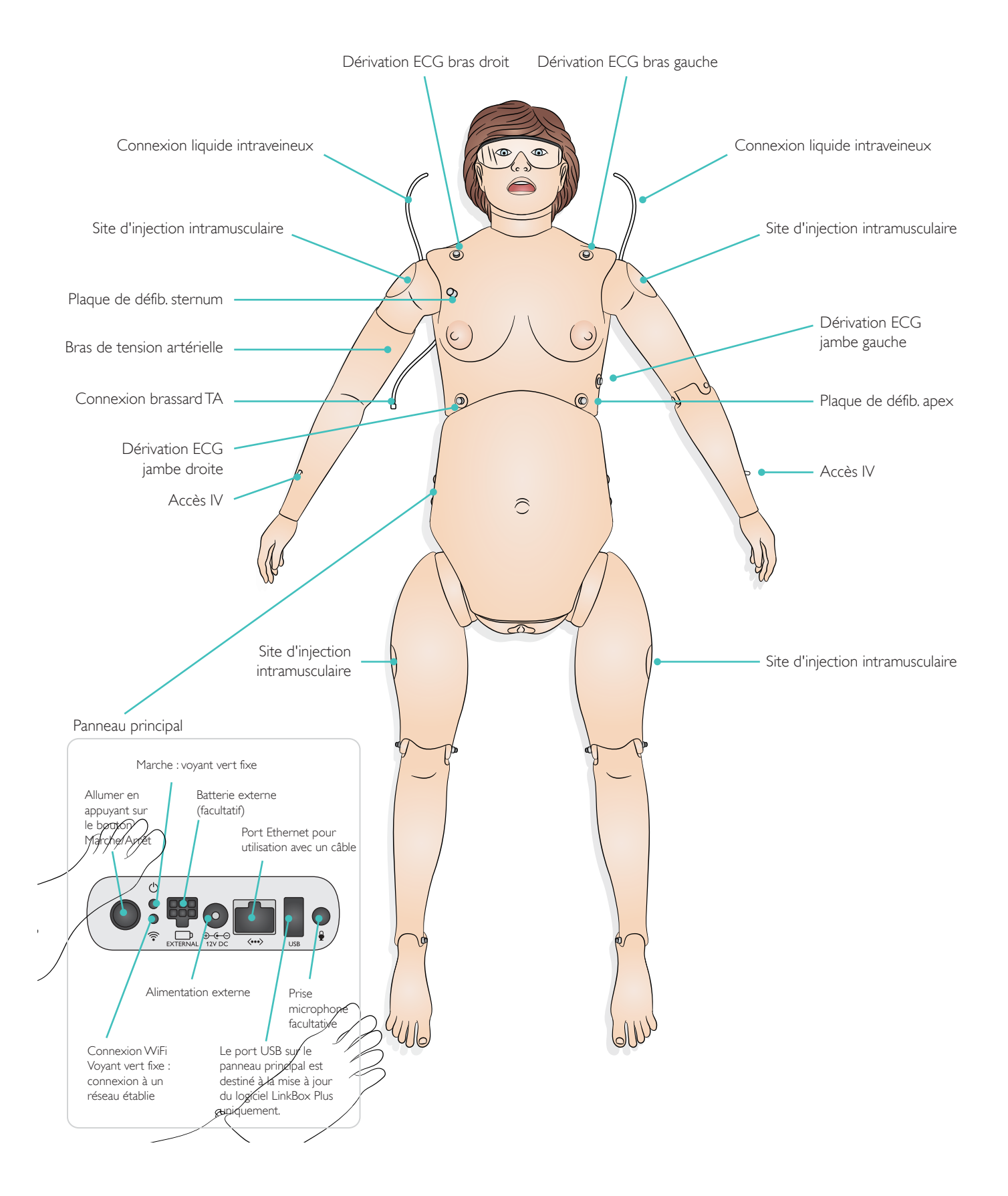

# Généralités

### Composants pelviens

- Modules d'utérus interchangeables
	- Col de l'utérus avec dilatation de 4 cm à dilatation complète
	- Sac amniotique pour liquides perpartum
	- Utérus HPP avec états toniques et atoniques et avec rétention du placenta et fragment placentaire
	- Inversion utérine
	- Module d'accouchement automatique (ADM), option
- Peau d'abdomen non gravide, option
- Modules de formation à l'échographie, option
- Bassin osseux avec points de repère
- Vulve et anus réalistes pour examens digitaux
- Peau abdominale « à terme » réaliste
- Peau pré-incisée pour césarienne
- Liquides (par exemple sang, liquide amniotique coloré et urine)
- Sondage urinaire/instillation
- Plancher pelvien
- Filière pelvienne

### Mouvement

- Indicateur d'épilepsie
- Position à 4 pattes possible :
	- Rotation réaliste des articulations de l'épaule et de la hanche
	- Possibilité de plier les genoux
	- Possibilité de plier les bras au niveau des coudes

# Voies respiratoires

- Obstruction des voies respiratoires
- Œdème de la langue
- Blocage du poumon droit, du poumon gauche, ou bilatéral
- Inclinaison de la tête/bascule du menton
- Subluxation de la mâchoire
- Techniques d'aspiration
- Ventilation par ballon-masque
- Intubation oropharyngée et nasopharyngée
- Placement d'un combitube, d'un ML et de tout autre instrument pour voies respiratoires.
- Intubation endotrachéale (ET)
- Intubation nasotrachéale
- Intubation digitale
- Intubation rétrograde
- Intubation par fibroscopie nasale et orale
- let-ventilation transtrachéale
- Intubation de la bronche souche droite
- Cricothyroïdotomie chirurgicale et à l'aiguille
- Insertion de drain thoracique
- Pression cricoïdienne
- Décompression à l'aiguille

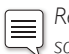

*Remarque : lors de la simulation, il est recommandé d'utiliser une sonde endotrachéale de 7,5, un ML de #4, un combitube grand format adulte ou mannequin d'entraînement et un tube laryngé KING #4.*

Avant toute utilisation, le lubrifiant pour voies respiratoires de Laerdal doit être pulvérisé sur les compléments pour voies respiratoires et le laryngoscope. Ne vaporisez pas directement dans le mannequin.

# **Respiration**

- Respiration spontanée simulée
- Fréquences respiratoires variables (0 à 60 rpm)
- Soulèvement et abaissement bilatéraux de la poitrine
- Bruits respiratoires normaux et anormaux
	- 4 sites antérieurs d'auscultation
	- Sites mi-axillaires bilatéraux
- Pneumothorax sous tension

# Circulation

### Fonctions cardiaques

- Bibliothèque ECG complète
- Bruits cardiaques normaux et anormaux synchronisés avec l'ECG
- Monitoring du rythme cardiaque
- Affichage ECG 12 dérivations
- Défibrillation et cardioversion
- Réagit à une stimulation externe avec seuil de stimulation réglable (20 à 200 mA)

### Fonctions circulatoires

- PA mesurée manuellement par l'auscultation des bruits de Korotkoff
- Pouls carotidien bilatéral, pouls brachial et pouls radial (uniquement du côté droit) synchronisés avec l'ECG
- Intensité variable du pouls en fonction de la tension artérielle
- Détection et enregistrement du pouls par palpation

### Compressions thoraciques

- Les compressions génèrent des pouls palpables, une courbe de tension artérielle et des artefacts sur le tracé d'ECG
- Détection et enregistrement d'une série de compressions.

*Avertissement : n'utilisez pas d'appareils de compression thoracique automatisés sur le simulateur patient.*

### ECG

Pour le monitoring du rythme cardiaque, le simulateur est monté avec 4 connecteurs à pression d'ECG.

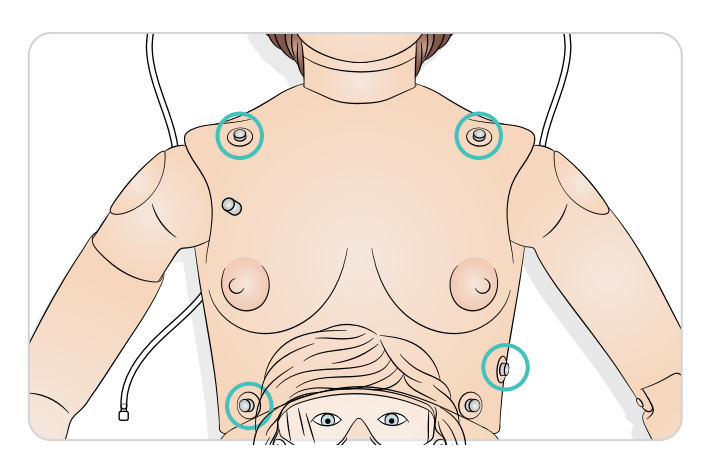

### Défibrillateur

Le torse du simulateur est doté de deux connecteurs à pression, à utiliser avec un défibrillateur classique (défibrillateur non compris). Il est aussi possible de préparer le simulateur pour une défibrillation avec des palettes (voir *Configuration*).

#### Connecteurs à pression de défibrillation

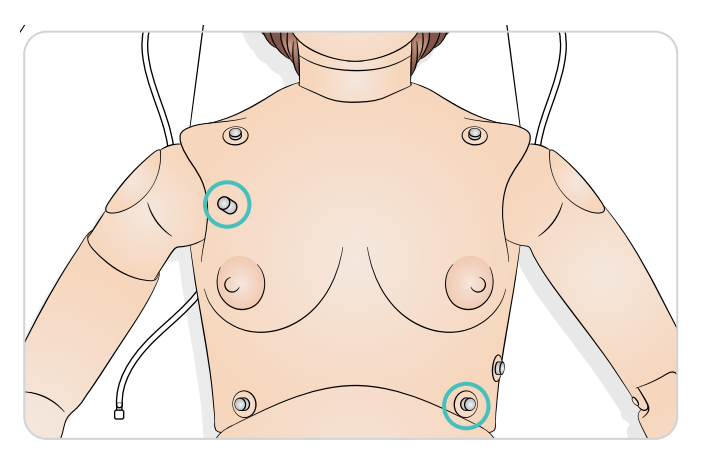

亖

*Remarque : placez les électrodes en appuyant bien contre les plaques adaptateur pour défibrillation afin de pouvoir lire le rythme sur un moniteur.*

Pour la défibrillation manuelle, placez les palettes en appuyant bien contre les plaques adaptateur.

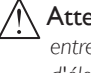

Attention : *pendant la défibrillation, le simulateur ne doit pas entrer en contact avec des surfaces ou des objets conducteurs d'électricité.*

### Avertissements :

- Lisez attentivement et suivez toutes les consignes de sécurité et le mode d'emploi livrés avec votre défibrillateur et tout autre équipement connexe.
- Le formateur peut recevoir de vraies décharges lors de la défibrillation. Prenez toutes les précautions nécessaires et respectez toutes les mesures de sécurité pendant les phases de la formation relatives à la défibrillation et à la stimulation. Le manquement aux règles de sécurité pourrait blesser les opérateurs, les apprenants ou les observateurs, voire provoquer leur mort.
- La défibrillation doit être effectuée sur les connecteurs de défibrillation uniquement.
- N'appuyez pas trop fort sur les adaptateurs, sous peine d'entraîner une perforation et la formation d'un arc électrique.
- Ne pratiquez pas de défibrillation sur le simulateur si la peau du torse n'est pas en place.
- N'administrez pas plus de 2 décharges de défibrillateur de 360 J par minute.Après 30 minutes, cessez l'administration de chocs pendant au moins 15 minutes avant d'entamer une nouvelle séquence.
- L'utilisation d'un défibrillateur à des températures supérieures à 35 °C (95 °F) peut provoquer une surchauffe du simulateur.
- Ne pratiquez pas de défibrillation si le simulateur se trouve sur une surface humide.
- Suivez le protocole de défibrillation en évitant tout contact entre les palettes externes et la zone de pose des électrodes lors de la défibrillation.
- N'effectuez pas de défibrillation sur le simulateur lorsque celui-ci est désactivé ou s'il ne fonctionne pas correctement.
- Le torse du simulateur doit toujours rester sec. Un écart de température soudain peut entraîner la formation de condensation sur les composants électroniques, qui pourrait provoquer une électrocution. Laissez le simulateur s'acclimater avant de procéder à la défibrillation.
- Pour éviter la corrosion par piqûres sur la peau du torse, n'appliquez pas de gel conducteur ni d'électrodes conductrices destinés aux patients.
- Évitez toute utilisation dans des environnements inflammables. Évitez par exemple l'utilisation de niveaux élevés d'oxygène pur pendant la défibrillation. Si de l'oxygène concentré est utilisé à proximité du simulateur, assurez-vous que la pièce est bien aérée.

### Brassard de prise de tension

*SimMom* est livrée avec un brassard de prise de tension personnalisé. Celui-ci se fixe au bras de tension artérielle (bras droit) qui peut être utilisé, une fois relié au mannequin, pour l'auscultation et la palpation de la tension artérielle.

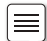

*Remarque : le haut-parleur de la tension artérielle du simulateur se trouve dans la région cubitale antérieure droite.*

#### Ajustez le pouls en fonction de la tension artérielle en utilisant le diagramme ci-après

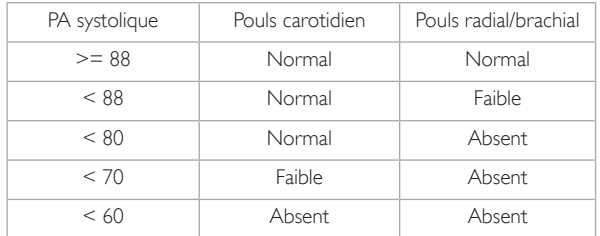

# Accès vasculaire

- Accès IV (bilatéral)
- Sites d'injection sous-cutanés et intramusculaires

# Autres fonctions

- Bruits intestinaux et bruits cardiaques du fœtus normaux et anormaux (pas simulanément)
- Pupilles interchangeables (normales, dilatées et contractées)
- Voix de la patiente
	- Sons pré-enregistrés
	- Sons personnalisés
	- Le formateur simule la voix de la patiente

# Positions d'accouchement

En manipulant les membres du simulateur et en faisant pivoter ses articulations des épaules et de la hanche, il est possible de simuler les positions d'accouchement suivantes :

- 1 Allongée 2 Latérale gauche
- 3 Demi-allongée 4 Jambes dans les étriers
- - 5 À quatre pattes 6 McRoberts
- 

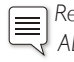

*Remarque : la position demi-allongée est impossible avec le module ADM ou si le verrouillage du bassin est installé. Utilisez un angle plus petit.*

# Birthing Baby

#### Principaux composants :

- Modèle de tête réaliste avec tous les points de repère (fontanelles et sutures)
- Tête conçue et testée pour être utilisée lors d'un accouchement aux forceps (rotation et normal) et par ventouse (Kiwi et ventouse)
- La tête peut être facilement manipulée par le formateur ; elle fléchit naturellement à mesure qu'il la fait progresser dans la filière pelvienne
- Bouche pour aspiration et manœuvre de Mauriceau-Smellie-Veit (si nécessaire)
- Le corps du bébé en train de naître est conçu pour progresser facilement dans la filière pelvienne
- Proéminences osseuses des hanches pour faciliter les manœuvres de Lovset
- Points de repère anatomiques positionnés de façon réaliste : omoplates et clavicules
- Les bras et les jambes sont entièrement articulés pour réaliser les manœuvres nécessaires pendant l'accouchement présentation par le siège et dystocie des épaules en particulier
- Cordon ombilical et placenta (normal et retenu)
- Fréquence cardiaque du fœtus : normale, bradycardie et tachycardie (via logiciel)

### Monitoring fœtal électronique - MFE/Cardiotocographie - CTG

- Graphique de MFE : tracés du rythme cardiaque fœtal et de l'activité utérine
- Le MFE est affiché sur le moniteur patient avec les signes vitaux de la mère ou sur un écran de moniteur distinct.
- Le monitoring fœtal est enregistré. Il est possible de revenir en arrière pour le visualiser sur le moniteur patient
- Le logiciel permet au formateur d'utiliser les états prédéfinis et les paramètres personnalisés

# Blouse

La blouse du SimMom est munie de deux rabats qui garantissent l'accès à l'abdomen lors des simulations d'accouchement.

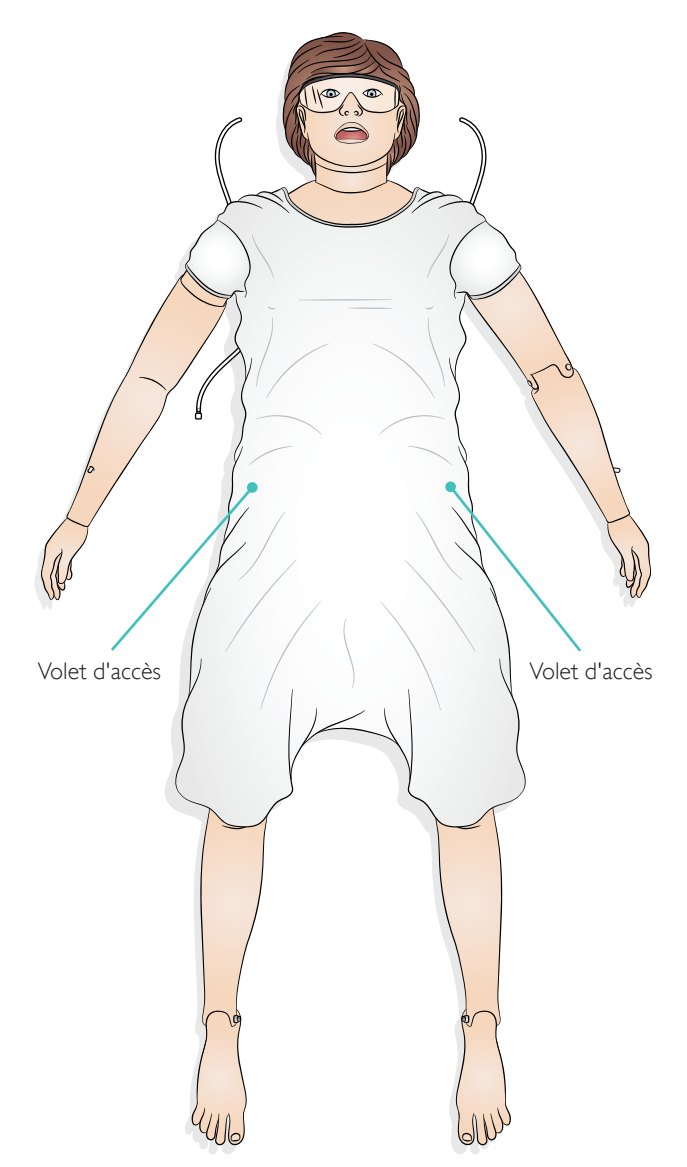

# Logiciel de simulation Laerdal

Pour réaliser une simulation, l'application LLEAP (Laerdal Learning Application) doit être lancée depuis la page Laerdal Simulation Home du PC du formateur.

### Laerdal Simulation Home

Laerdal Simulation Home est une application depuis laquelle il est possible de démarrer LLEAP et d'autres programmes Laerdal associés à la simulation patient. C'est également depuis cette page que vous pouvez ouvrir les fichiers d'aide. Laerdal Simulation Home se trouve dans le dossier Laerdal Medical, accessible depuis le menu Démarrer de Windows (Windows 10).

Le logiciel utilisé dans une session de simulation se compose des principales applications suivantes :

- LLEAP (Laerdal Learning Application)
- Voice Conference Application
- Patient Monitor
- SimView Server ou Session Viewer (visualiseur de session)

De plus, SimDesigner et d'autres applications sont utilisées pour concevoir ou préparer une simulation.

# LLEAP

LLEAP est l'application dédiée au formateur, qui permet d'exécuter, de commander et de surveiller la session de simulation. LLEAP peut utiliser le mode Manuel et le mode Automatique. Le mode Automatique est utilisé pour les scénarios pré-programmés tandis que le mode Manuel permet au formateur de contrôler manuellement toute la session de simulation. L'exécution de simulations en mode Manuel exige généralement une certaine expertise médicale afin de créer des simulations judicieuses sur le plan clinique.

### Voice Conference Application

Le logiciel VCA (Voice Conference Application) permet au formateur de communiquer via le simulateur pendant la session.VCA peut aussi être utilisé pour communiquer avec d'autres formateurs sur un réseau et pour créer des canaux séparés sur lesquels seuls les membres peuvent communiquer.

# Patient Monitor

L'application Patient Monitor permet d'émuler un moniteur patient hospitalier classique. C'est la console de l'apprenant, qui peut être configurée et commandée par l'instructeur comme par l'apprenant par le biais de menus tactiles à l'écran.

### Session Viewer, SimView Mobile et SimView Server

Session Viewer, SimView Mobile et SimView Server sont des applications qui enregistrent des vidéos et des captures d'écran du moniteur patient lors d'une simulation, en plus de fournir une interface pour le débriefing de votre session. À la fin d'une session, les fichiers journaux générés dans LLEAP sont transférés et fusionnés avec les fichiers vidéo dans Session Viewer ou dans SimView Server pour le débriefing.

Généralement, SessionViewer est exécuté sur le même ordinateur que LLEAP, et SimView Server, sur un serveur dédié sur le réseau local. Au premier lancement de LLEAP, vous êtes invité(e) à sélectionner un système de débriefing disponible sur votre ordinateur ou sur un réseau local. Celui-ci peut être modifié ultérieurement.

### Autres applications

D'autres programmes sont également utilisés en combinaison avec les sessions de simulation, par exemple License Manager, pour gérer les licences de programme, ou encore Simulator Firmware & Network Wizard pour mettre à jour le microprogramme des simulateurs ou pour dépanner les problèmes réseau.

### **SimDesigner**

SimDesigner est une application permettant de configurer vos propres scénarios préprogrammés. L'application peut également être utilisée pour analyser et imprimer la représentation graphique d'un scénario.

SimDesigner doit être installé pour permettre la conversion de fichiers d'une application dédiée au formateur héritée en formats de fichiers compatibles LLEAP.

Pour une présentation de toutes les applications et de leurs fichiers d'aide, démarrez Accueil LLEAP.

### Téléchargements à partir d'Internet

Consultez la page www.laerdal.com/downloads pour télécharger le dernier Mode d'emploi et le logiciel SimMom.

# Connexion du câble audio de la peau abdominale

- 1 Décrochez la peau abdominale au niveau de ses trois points d'attache de chaque côté du bassin.
- 2 Rabattez la peau vers le bas.
- 3 Retirez la peau abdominale pour césarienne rentrée dans le bassin et stockez-la avec vos accessoires SimMom.
- 4 Connectez le câble audio noir, situé sur le côté intérieur de la peau abdominale, au port audio situé sur le côté droit du bassin.

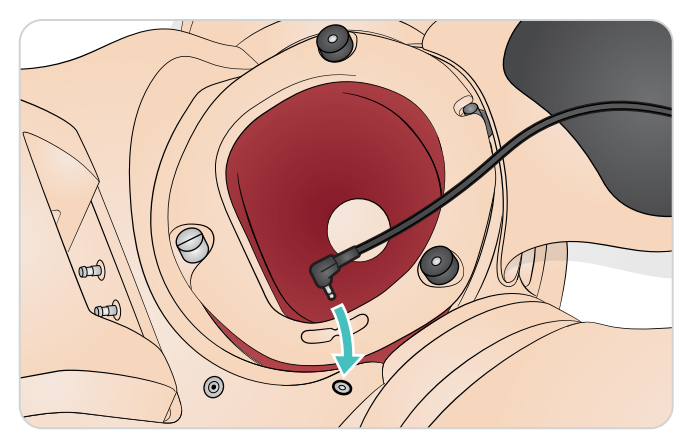

5 Rattachez la peau abdominale.

# Plaques adaptateur pour défibrillateur

### Préparation de la défibrillation en utilisant des palettes :

- Dévissez et retirez les connecteurs à pression du défibrillateur.
- 2 Vissez les plaques adaptateur pour défibrillateur dans les supports situés sur l'apex et le sternum du simulateur.

# Connexion du brassard de tension artérielle

- 1 Placez le brassard de tension artérielle sur le bras de tension artérielle.
- 2 Raccordez la tubulure transparente du brassard au manchon transparent correspondant qui sort du torse sous le bras de tension artérielle.

# Préparation des simulations IV

Les deux bras du simulateur offrent un accès IV radial via des raccords Luer femelles, et prennent en charge la formation à l'administration de médicament par voie intraveineuse.

Connectez les tubes de sortie IV à l'arrière du bras aux poches de collecte IV de liquide. Pour plus de réalisme, placez les poches de collecte de façon à ce qu'elles soient hors de vue des participants au scénario.

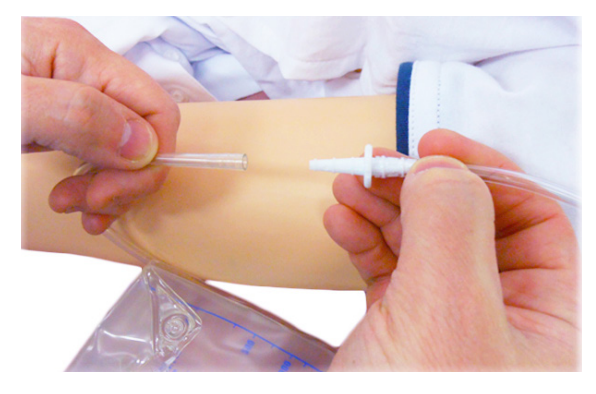

Connectez le raccord luer mâle de la poche IV (non fournie) au raccord luer femelle sur l'avant-bras du simulateur.

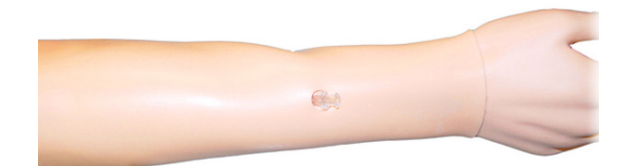

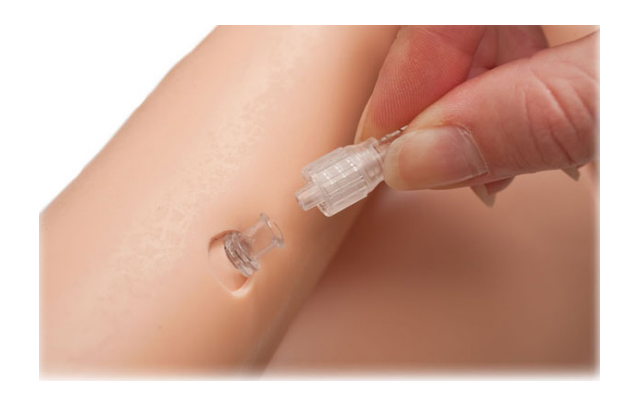

Lorsque vous réalisez une simulation IV, utilisez uniquement de l'eau distillée ou désionisée pour éviter toute obstruction du système.

# Nettoyage des bras IV

Nettoyez les bras de perfusion après chaque session ou à la fin de la journée en les rinçant abondamment avec de l'isopropanol à 60 %.

# Utilisation et entretien du site d'injection intramusculaire (IM)

Quatre sites permettent de réaliser des injections intramusculaires. Ceux-ci sont situés sur les deltoïdes et les cuisses gauche et droite. Les coussinets IM sont remplis de mousse et il est possible d'y injecter des liquides. L'utilisation d'une aiguille de calibre 22 augmente la longévité des « peaux ».

Les coussinets IM doivent être retirés du simulateur immédiatement après utilisation et mis à sécher à l'air.Vous pouvez presser les coussinets IM comme une éponge afin d'en retirer le liquide. Les coussinets IM des deltoïdes ont un intérieur en mousse qui doit être retiré pour sécher. La mousse se retire via une fente pratiquée à l'arrière du coussinet.Vous pouvez utiliser du talc pour faciliter la réinsertion de la mousse dans la peau.

# Introduction aux accouchements manuels

### Composants modulaires

SimMom est équipée des composants modulaires suivants pour l'accouchement manuel :

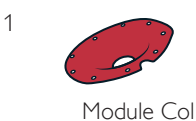

de l'utérus

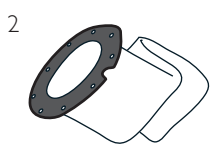

Sac amniotique

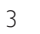

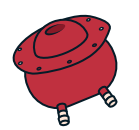

Utérus de Mousse de maintien l'hémorragie post-partum

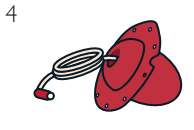

Utérus inversé

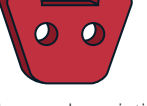

retenu

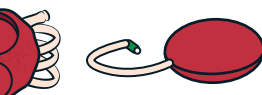

Placenta

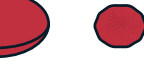

Fragment placentaire

Utérus flasque

12

# Préparation du bébé pour l'accouchement

SimMom est fournie avec un bébé, qui peut être placé dans de multiples positions pour simuler un accouchement normal, difficile, instrumenté et avec rétention du placenta.

### Connexion du cordon ombilical

S'il est nécessaire de couper le cordon, attachez l'un des cordons ombilicaux découpables au connecteur, et poussez le second connecteur dans l'extrémité libre du tube.

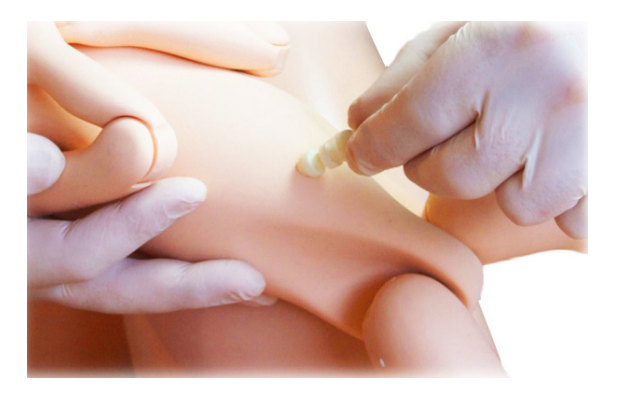

Poussez ensuite l'autre extrémité du second connecteur dans le cordon ombilical situé sur l'abdomen du bébé.

S'il n'est pas nécessaire de couper le cordon, poussez le connecteur du cordon ombilical directement dans le cordon ombilical situé sur l'abdomen du bébé.

### Lubrification

Le bébé, le cordon ombilical, le placenta, la filière pelvienne, le col de l'utérus, l'intérieur de la vulve et le sac amniotique doivent être minutieusement lubrifiés avant utilisation. Un cordon mal lubrifié peut se détacher du bébé lors de l'accouchement.

*Attention : utilisez uniquement du lubrifiant SimMom & PROMPT Birthing (catalogue Laerdal réf. LIM-10199, Catalogue Limbs & Things réf. 10199). N'utilisez pas de lubrifiant PROMPT Birthing (catalogue Laerdal réf. 376-02950, Limbs & Things réf. 50181) ni de lubrifiant SimMom Birthing (catalogue Laerdal réf. 377-14450, Limbs & Things réf. 10191). N'utilisez pas d'autre lubrifiant. Les lubrifiants non approuvés peuvent endommager le système.*

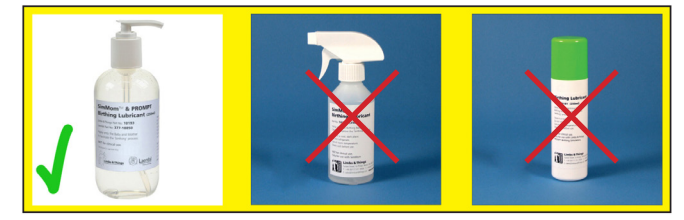

*Attention : un bébé ou un placenta mal lubrifié peut endommager la filière pelvienne ou le col de l'utérus pendant son passage.*

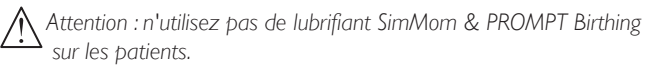

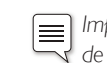

 *Important : après chaque session de formation, il est indispensable de retirer tout le lubrifiant des surfaces de l'ensemble du simulateur et du bébé. Utilisez pour ce faire un chiffon chaud et humide.* 

Appliquez au moins 2 à 3 jets de lubrifiant sur les zones suivantes, en veillant à bien répartir le fluide avec la main :

1 L'intérieur du vagin et le bord du périnée.

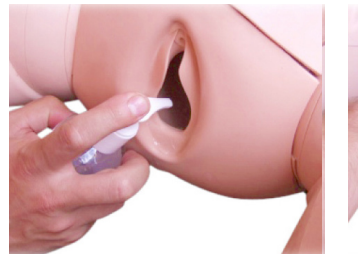

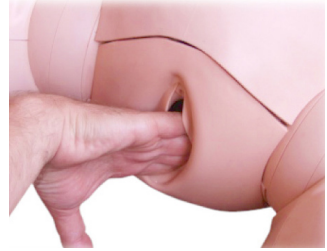

2 La surface du col de l'utérus.

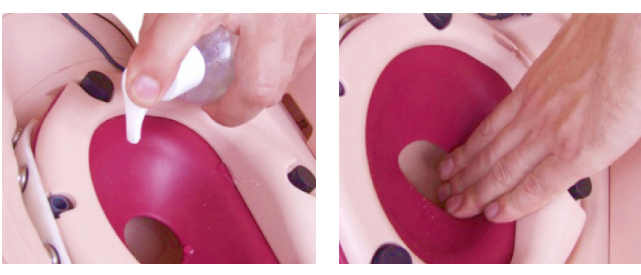

3 La tête, les épaules, le corps et les membres du bébé. Assurezvous que le bébé est bien recouvert de lubrifiant.

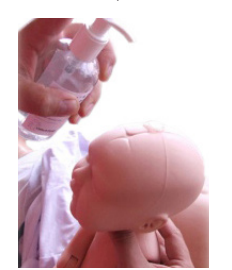

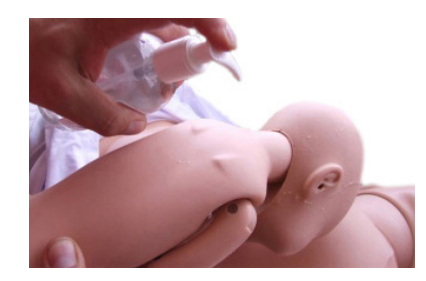

# Techniques d'accouchement

Lorsque vous simulez des accouchements, un formateur doit expulser manuellement le bébé. Le formateur se situe d'un côté de l'abdomen de la mère et fait progresser le bébé dans la filière pelvienne.

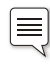

*Remarque : il est impératif de porter des gants pendant la procédure. Vous devez retirer les bijoux, tels que les anneaux, afin de protéger les parties de tissu mou du simulateur.*

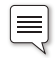

 *Remarque : pendant la procédure, la peau abdominale doit être attachée par une cheville de chaque côté du bassin.*

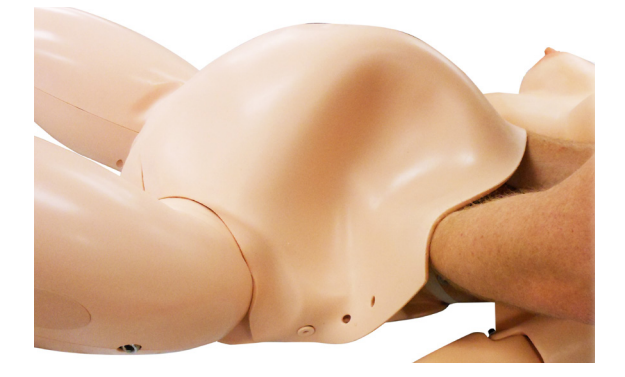

Il existe deux techniques de base pour mettre au monde le bébé :

### Accouchement à une main

Placez le bébé en position fœtale, en alignant ses membres pour l'insertion dans la filière pelvienne.

Saisissez le bébé par l'arrière du tronc. Introduisez la tête du bébé dans l'entrée de la filière pelvienne, en plaçant le bébé dans la position requise. Poussez fermement.

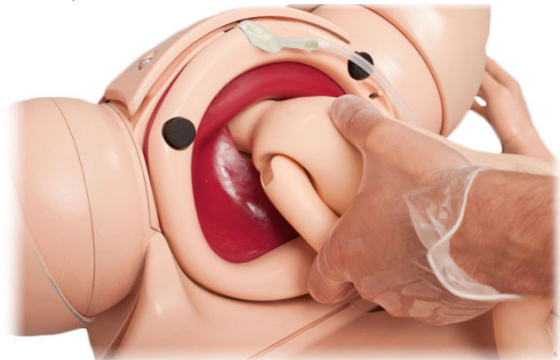

La tête doit automatiquement fléchir au niveau du cou et descendre la filière pelvienne en dilatant le col de l'utérus.

La tête doit tourner naturellement à mesure de sa progression dans la filière pelvienne.Vous pouvez améliorer cette rotation en faisant pivoter le tronc du bébé.

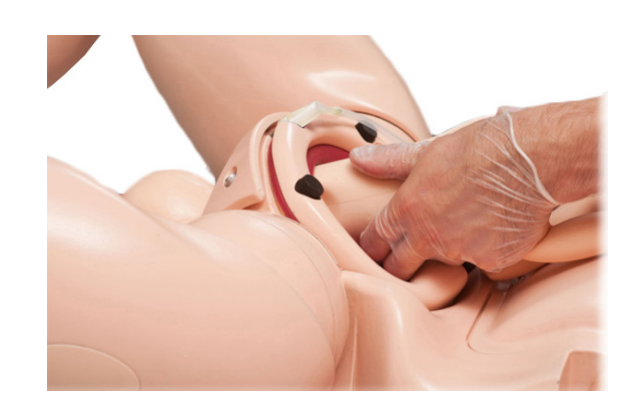

Si les membres ont été correctement alignés, ils doivent suivre leur trajectoire et sortir de façon réaliste de la filière pelvienne. Cette technique permet au formateur d'assumer d'autres tâches, par exemple celle de la sage-femme, de l'assistant à la naissance, etc.

### Accouchement à deux mains

Saisissez le bébé d'une main par l'arrière du tronc. C'est cette main qui réalise la majeure partie de la poussée.

Placez la paume de la seconde main le long de la poitrine du bébé. Utilisez les extrémités de deux doigts pour manipuler le menton ou la bouche du bébé et faire pivoter sa tête, si nécessaire. La seconde main peut également maintenir le cordon ombilical et les bras en position.

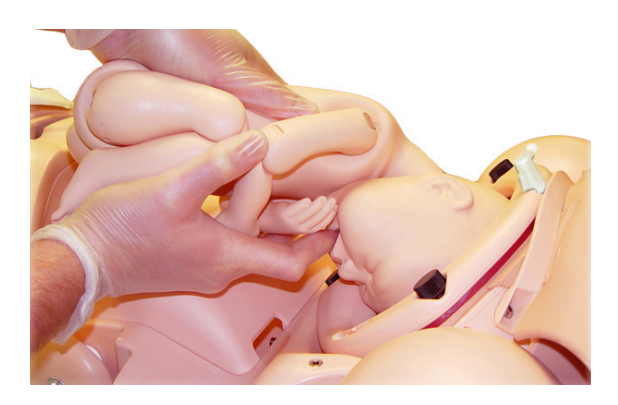

Lorsque la tête descend, le formateur peut ajuster les mouvements de sa seconde main pour relever le menton et ainsi mieux étendre la tête du bébé.

Cette technique garantit au formateur un meilleur contrôle de la tête.

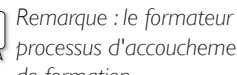

*Remarque : le formateur doit s'entraîner et bien maîtriser le* 

*processus d'accouchement avant de se trouver en situation réelle de formation.*

# Accouchements

*SimMom* peut simuler un accouchement normal, avec présentation par le siège, instrumenté et avec dystocie des épaules.

### Accouchement normal

Pour simuler un accouchement normal, reportez-vous à la section *Techniques d'accouchement*, « Accouchement à une main » ou « Accouchement à deux mains ».

# Accouchement par le siège

Vous pouvez réaliser un accouchement par le siège en utilisant la technique de mise au monde à une main ou à deux mains. La seconde main manipule alors les membres et le cordon ombilical du bébé.

#### Pour simuler un accouchement par le siège, procédez comme suit :

- 1 Augmentez la lubrification dans la partie inférieure de la filière pelvienne afin que le postérieur du bébé glisse sur la forme en J de cette partie de la filière.
- 2 Ne saisissez plus le bébé par le tronc pour pouvoir contrôler l'accouchement en tenant la tête.
- 3 Fléchissez le cou du bébé pour que la tête progresse plus facilement dans la filière pelvienne.
- 4 Vous pouvez maintenant mettre le bébé au monde en utilisant la manœuvre de Moriceau-Smellie-Viet.

*Remarque : la présentation par le siège est plus simple à réaliser si le col de l'utérus n'est pas installé.*

### Accouchement aux forceps

#### Pour réaliser un accouchement aux forceps, procédez comme suit :

- 1 Réduisez la lubrification sur la tête du bébé et dans la filière pelvienne afin d'éviter que les forceps ne glissent de la tête.
- 2 Fléchissez la tête pour pouvoir positionner convenablement les forceps.
- 3 Coordonnez les apprenants pour qu'ils tirent sur les forceps uniquement lorsque le formateur simule l'effort d'expulsion de la mère. Dans le cas contraire, les forceps peuvent glisser de la tête.
- 4 Pendant la partie rotation de l'accouchement aux forceps, coordonnez les actions du formateur et de l'apprenant pour que la rotation du corps du bébé suive celle des forceps. Dans le cas contraire, les forceps peuvent glisser de la tête.

### Accouchement par ventouse

#### Pour simuler un accouchement par ventouse en utilisant un Kiwi/une ventouse, procédez comme suit :

- 1 Réduisez la lubrification sur la tête du bébé afin d'éviter que la ventouse ne glisse de la tête.
- 2 L'intervention d'un animateur peut être nécessaire pour coordonner les apprenants lorsqu'ils tirent et le formateur lorsqu'il pousse.

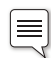

*Remarque : l'étape 2 est moins critique pour un accouchement par ventouse que pour un accouchement aux forceps.*

### Accouchement à quatre pattes

L'accouchement à quatre pattes peut être réalisé en utilisant la technique à une ou à deux mains, celle à deux mains étant cependant recommandée.

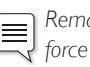

*Remarque : un accouchement à quatre pattes exige davantage de force et implique le recours à une technique différente de celle des autres types d'accouchement. Il est impératif de l'avoir pratiqué plusieurs fois avant de l'utiliser dans un scénario.*

#### Pour réaliser un accouchement à quatre pattes, procédez comme suit :

- 1 Poussez en diagonale vers le haut, dans le plancher pelvien, en suivant la forme en J de la filière pelvienne.
- 2 Guidez le bébé horizontalement à travers l'ouverture de la filière pelvienne.

 Si vous recourez à la technique à deux mains, appliquez une pression continue vers le haut avec la seconde main afin de maintenir la tête fléchie et d'éviter que le corps du bébé ne s'affaisse.

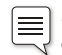

*Remarque : pour une meilleure stabilité, le formateur doit envisager de poser ses coudes sur le lit ou sur un oreiller placé sur le lit.*

### Accouchement avec dystocie des épaules

Un accouchement avec dystocie des épaules est souvent réalisé en utilisant la technique à deux mains. Le contrôle des bras du bébé est important car le bras postérieur doit alors être placé dans la bonne position.

#### Pour simuler un accouchement avec dystocie des épaules, procédez comme suit :

- 1 Calez l'épaule antérieure contre le pubis à mesure que vous faites progresser le bébé dans la filière pelvienne.
- 2 Coordonnez les manœuvres de rotation du formateur et de l'apprenant afin que leurs mouvements correspondent.

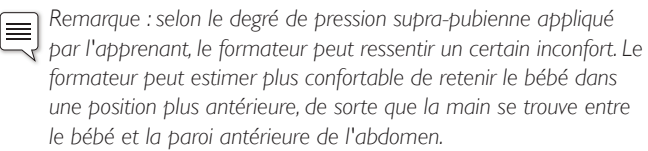

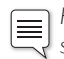

*Remarque : l'accouchement avec dystocie des épaules est plus simple à réaliser si le col de l'utérus n'est pas installé.*

# Col de l'utérus

### Installation du col de l'utérus

1 Rabattez ou retirez la peau abdominale (voir *Entretien* - Remplacement de la *peau abdominale*).

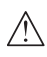

 $\equiv$ 

*Attention : il existe un risque de déchirure si vous rabattez la peau vers le bas sans placer de support dessous.*

2 Dévissez les trois vis à oreilles noires situées autour du clip de l'anneau pelvien. Retirez le clip de l'anneau pelvien de la surface de fixation.

*Remarque : lorsque vous retirez le clip de l'anneau pelvien, soulevez-le pour qu'il reste parallèle au bassin tant qu'il n'est pas dégagé des vis.*

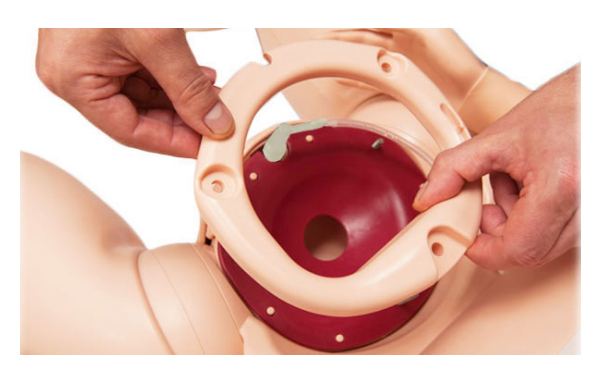

- 3 Retirez si nécessaire le module Col de l'utérus actuel et mettez-le de côté.
- 4 Positionnez le nouveau module Col de l'utérus au niveau de l'entrée pelvienne, en faisant reposer son rebord au-dessus du rebord de la filière pelvienne.
- 5 Alignez minutieusement les orifices du module Col de l'utérus avec les goupilles de positionnement situées sur la surface de fixation.Vérifiez que le connecteur urinaire est bien aligné avec l'encoche correspondante du module col de l'utérus.

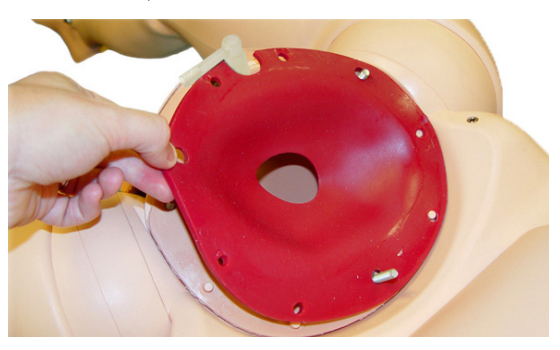

- 6 Remettez le clip de l'anneau pelvien en place.Vérifiez qu'il est bien aligné avec les goupilles de positionnement et le connecteur urinaire.
- Replacez les vis à oreilles et serrez-les à fond.

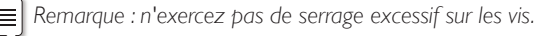

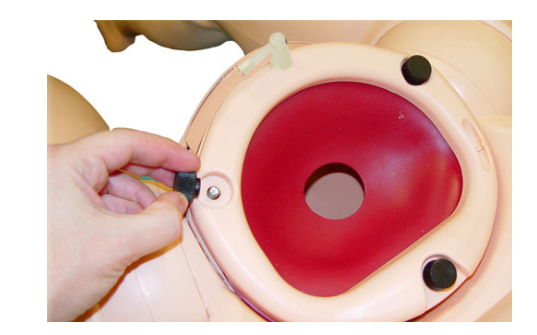

# Sac amniotique

### Installation du sac amniotique

Le sac amniotique est indispensable pour les simulations d'accouchement qui utilisent du sang et/ou du liquide amniotique.

*Remarque : avant de commencer la simulation, appliquez*  ⊫ *généreusement du lubrifiant sur la filière pelvienne, le col de l'utérus, le bébé, le sac et le placenta (si nécessaire). Cette procédure facilite la mise au monde du bébé.*

### Pour connecter le sac amniotique, procédez comme suit :

- 1 Rabattez ou retirez la peau abdominale (voir section Entretien Remplacement de la *peau abdominale*).
- 2 Retirez le clip de l'anneau pelvien, en laissant le col de l'utérus en place.

 *Attention : le retrait du col de l'utérus peut provoquer des fuites.*

- 3 Placez un film plastique d'emballage/étirable sur le col de l'utérus (si nécessaire, non fourni) pour simuler les membranes amniotiques.
- *Attention : pour un résultat optimal, l'épaisseur du film plastique d'emballage/étirable doit être comprise entre 20 et 30 microns. Des épaisseurs supérieures à 30 microns peuvent endommager le simulateur.*
- 4 Glissez la partie principale du sac à travers le clip de l'anneau pelvien.

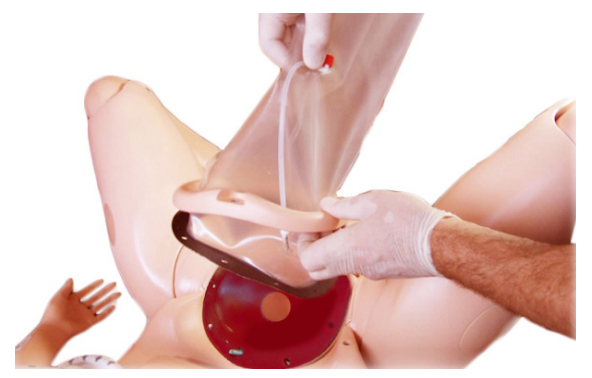

- 5 Placez le rebord du sac sur le rebord du col de l'utérus, sur la surface de fixation pelvienne.
- 6 Vérifiez que les orifices sont alignés avec les goupilles et que les encoches du connecteur urinaire sont bien alignées.
- 7 Placez le clip de l'anneau pelvien sur le rebord.
- 8 Vérifiez à nouveau la position des goupilles et des encoches, et vérifiez que le tube d'alimentation en sang n'est pas bloqué sous le clip.

9 Replacez et serrez les trois vis à oreilles noires.

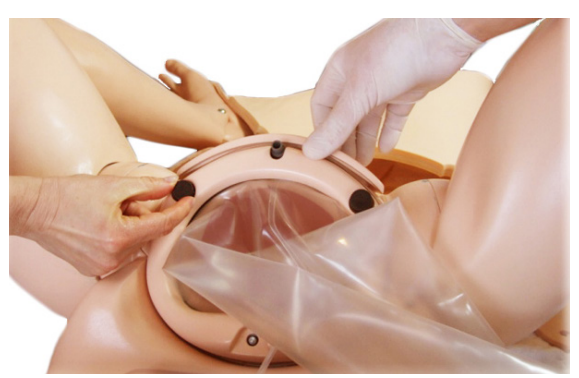

10 Connectez le tube d'alimentation en sang (embout Luer rouge) à la sortie de la pompe à sang (connecteur rouge sur la paroi pelvienne).

*Remarque : les mêmes pompes et connecteurs peuvent être*  ⋿ *utilisés pour fournir, si nécessaire, du liquide amniotique simulé et non du sang.*

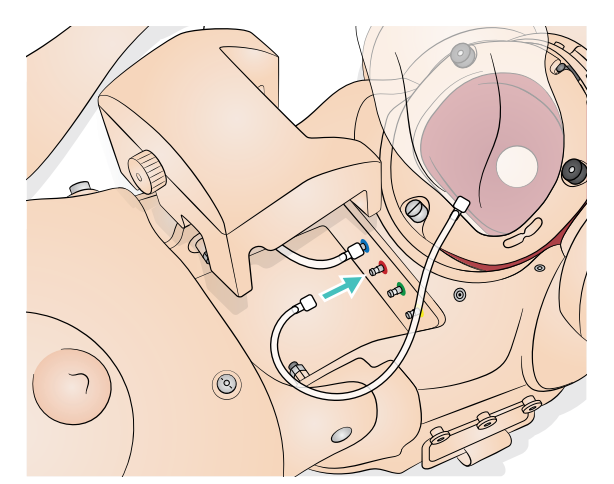

11 Lubrifiez l'intérieur du sac avec la main.

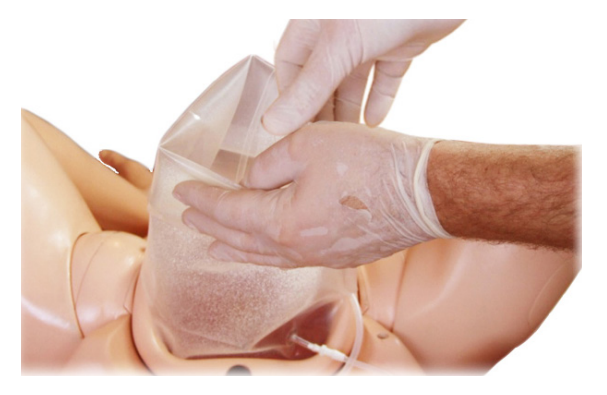

12 Lubrifiez la tête, les épaules, le corps et les membres du bébé, tel que décrit à la section *Préparation du bébé pour l'accouchement*.

13 Introduisez le bébé par le haut du sac en vous assurant que la tête est entièrement engagée dans le col de l'utérus. Versez 100 ml de lubrifiant dans le sac et ajoutez 200 ml d'eau, pour un total de 300 ml. Introduisez le placenta (si nécessaire).

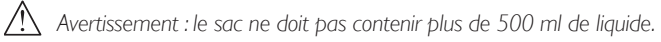

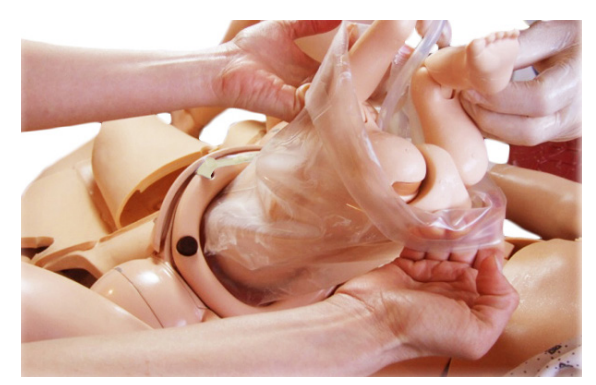

14 Fixez le dispositif de fermeture sur l'extrémité supérieure du sac. Roulez l'extrémité du sac et rentrez le sac dans l'abdomen.

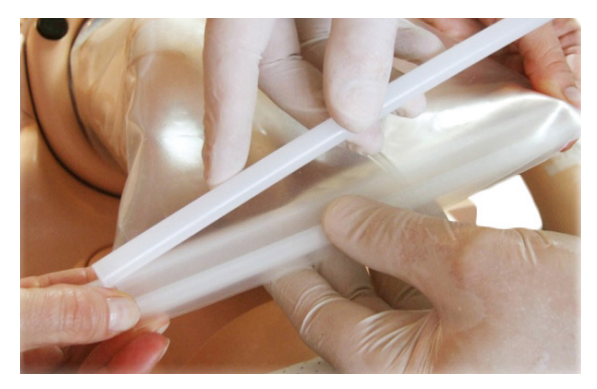

- 15 Remettez la peau abdominale en place.
- 16 Lors de la mise au monde du bébé, le formateur saisit le bébé à deux mains pour pousser et faire progresser le bébé à travers le sac.

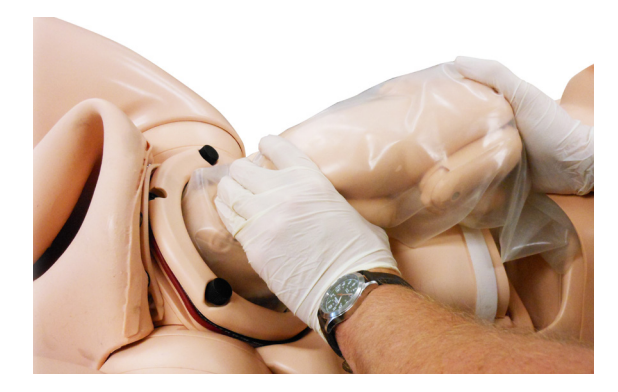

# Hémorragie post-partum

### Installation de l'utérus avec hémorragie post-partum (HPP)

Le module Utérus avec HPP comporte un module Placenta retenu et un module Utérus flasque. Commencez toujours l'hémorragie post-partum avec le cache fixé sur le panneau latéral et en plaçant le simulateur SimMom sur les coussinets absorbants.

### Installation de l'utérus

1 Rabattez ou retirez la peau abdominale (voir *Entretien* - Remplacement de la *peau abdominale*). Retirez le clip de l'anneau pelvien et le col de l'utérus.

*Attention : il existe un risque de déchirure si vous rabattez la peau vers le bas sans placer de support dessous.*

- 2 Installez la poche avec sonde à demeure tel que décrit en page 31, étapes 5 à 8.
- 3 Poussez le clip de l'anneau pelvien sur le col de l'utérus et le rebord de l'utérus HPP.

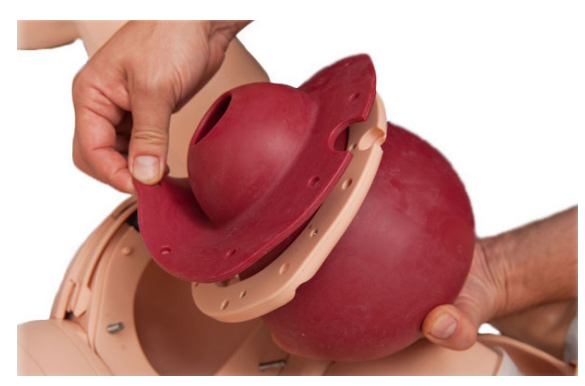

4 Placez le rebord sur la surface de fixation pelvienne. Alignez les orifices du rebord avec les goupilles de la surface de fixation. Alignez l'encoche des connecteurs urinaires avec les encoches correspondantes sur le pubis.

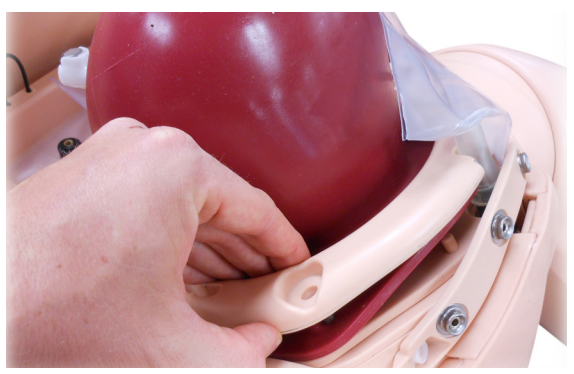

- 5 Positionnez le clip de l'anneau pelvien sur les goupilles de positionnement.
- 6 Vérifiez que les orifices et les goupilles du rebord sont correctement alignés.
- 7 Replacez les vis à oreilles et serrez-les à fond.
- 8 Raccordez le raccord Luer rouge du tube d'alimentation en sang à la sortie de sang rouge sur la paroi pelvienne.

*Remarque : une rotation de ¾ de tour suffit pour effectuer la connexion. Ne serrez pas trop.*

9 Placez la vessie à sonde à demeure, et placez la poche derrière. Remettez la peau abdominale en place.

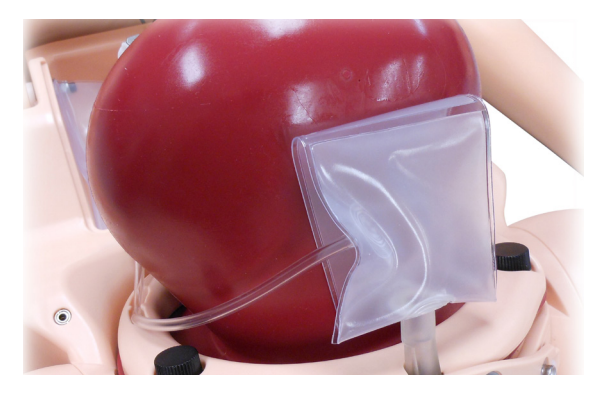

### Installation du placenta retenu*.*

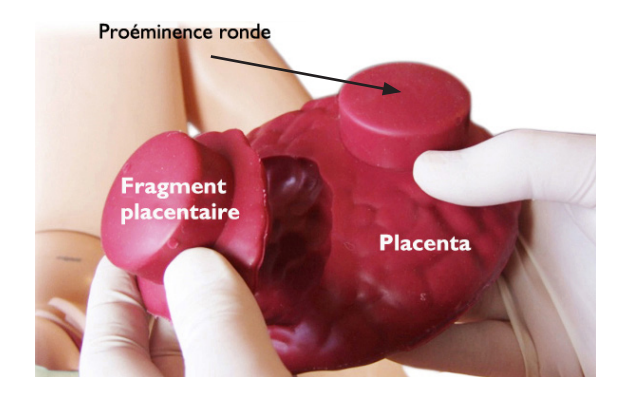

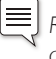

*Remarque : l'utilisation de gants est recommandée pour exécuter cette procédure.*

- 1 Retirez la peau abdominale et vérifiez que l'utérus HPP est bien installé. Lubrifiez la filière pelvienne et l'intérieur de l'utérus HPP.
- 2 Lubrifiez le fragment placentaire et introduisez-le dans l'utérus en vous assurant que la partie pointue du fragment est orientée vers la tête du simulateur.

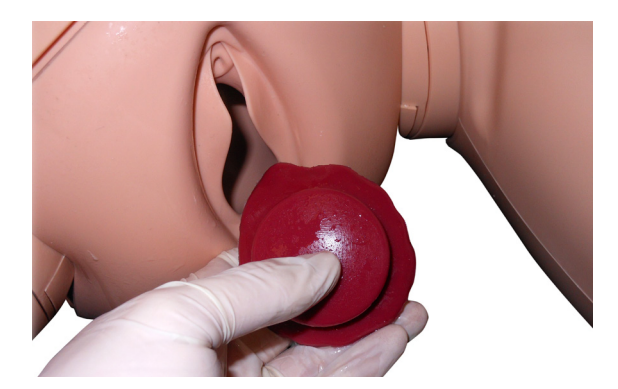

3 Alignez la proéminence ronde du fragment avec l'orifice d'aspiration sur la paroi postérieure de l'utérus (sur la droite du simulateur).

4 Lubrifiez le placenta et introduisez-le dans l'utérus. Vous pouvez le plier en deux pour qu'il passe plus facilement le col de l'utérus.

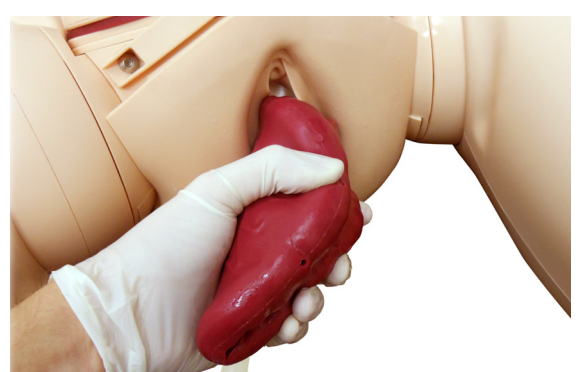

- 5 Orientez le placenta de façon à ce que la proéminence ronde s'adapte parfaitement à la cavité correspondante de l'utérus (sur la gauche du simulateur).Vérifiez que le fragment reste aligné avec le placenta.
- 6 Raccordez le connecteur du flexible de la pompe à vide au raccord rapide situé d'un côté de l'arrière de l'utérus.

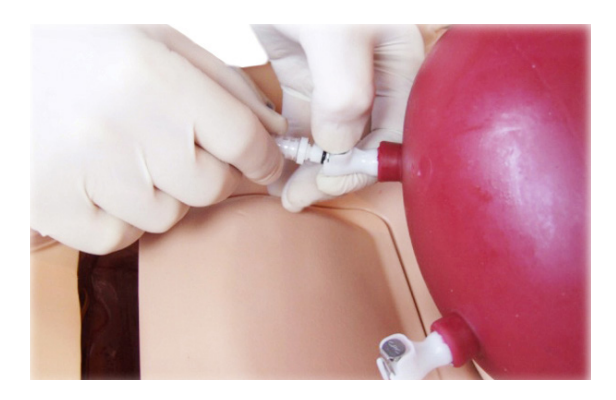

7 Pompez jusqu'à ce que le cadran affiche -0,8-0,9 bar/-25 mmHg (environ 8 à 10 pompages).

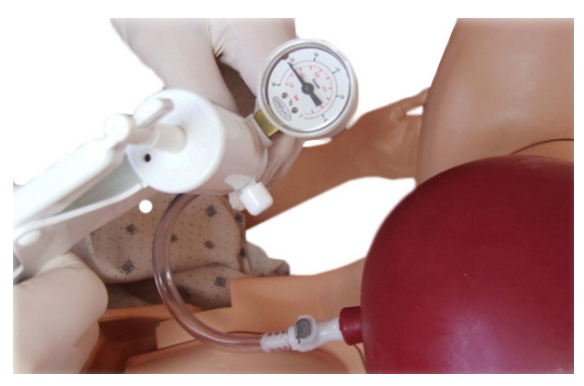

- 8 Déconnectez.
- 9 Répétez l'opération pour le second connecteur afin de bien placer le placenta à l'arrière de l'utérus.
- 10 Remettez la peau abdominale en place.

### Installation du sac de l'utérus flasque

1 Positionnez le sac de l'utérus flasque sur l'utérus HPP. La surface concave du sac doit coïncider avec la surface convexe de l'utérus.

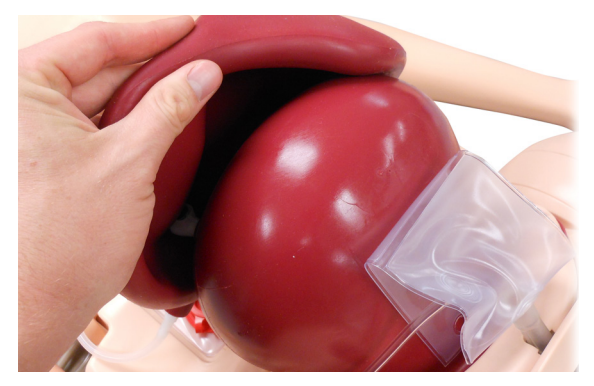

2 Placez la mousse de maintien sous l'utérus et insérez le tube d'alimentation en oxygène (raccord luer vert) par la découpe droite de la mousse. La mousse de maintien évite que l'utérus se retourne lors de la palpation via l'abdomen.

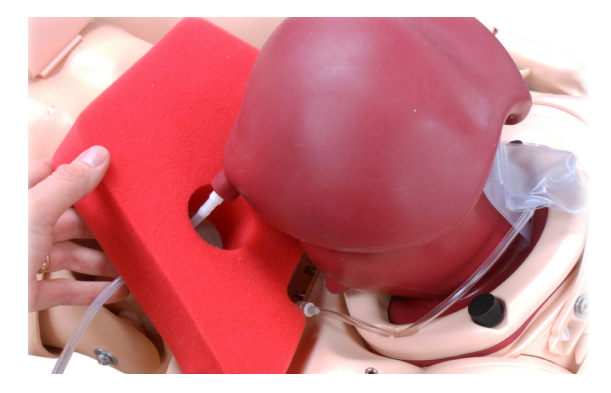

3 Retirez le capot du réservoir et fixez le tube d'alimentation en oxygène de l'utérus flasque (raccord Luer vert) vers la sortie d'oxygène verte sur la paroi pelvienne (¾ de tour).

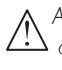

*Attention : n'activez pas l'utérus flasque tant que la peau abdominale n'est pas fixée en position. Le sac gonflerait trop s'il était activé alors que la peau est retirée.*

4 Replacez le capot du réservoir et vérifiez que le flexible est dirigé vers la fente du capot de réservoir. Remettez la peau abdominale en place.

# Utérus inversé

### Installation de l'utérus inversé

1 Rabattez ou retirez la peau abdominale (voir *Entretien* - Remplacement de la *peau abdominale*).

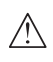

*Attention : il existe un risque de déchirure si vous rabattez la peau vers le bas sans placer de support dessous.*

- 2 Retirez le clip de l'anneau pelvien et le col de l'utérus (voir *Entretien* - *Remplacement de la peau abdominale*).
- 3 Lubrifiez l'intérieur de l'utérus.
- 4 Positionnez l'utérus sur la surface de fixation pelvienne. Le cordon ombilical doit passer par la filière pelvienne.

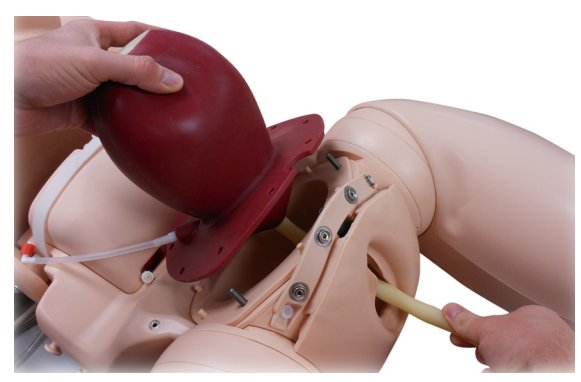

- 5 Vérifiez que les orifices sur le rebord de l'utérus sont alignés avec les goupilles de la surface de fixation, et que l'encoche dédiée au connecteur urinaire est alignée avec l'encoche correspondante sur le pubis.
- 6 Mettez la vessie avec sonde à demeure en place.

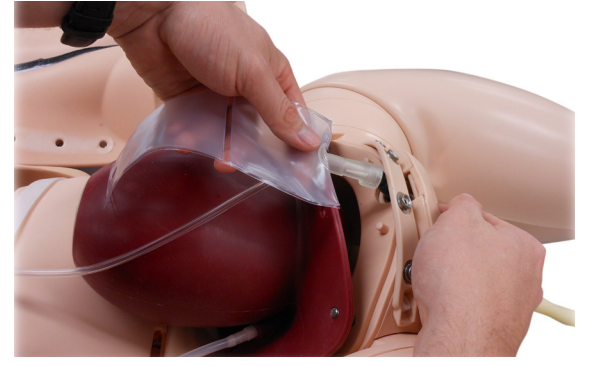

7 Poussez le clip de l'anneau pubien sur l'utérus et alignez avec les goupilles de positionnement sur la surface de fixation.

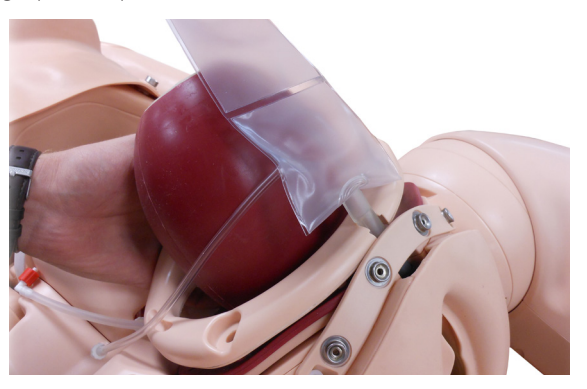

- 8 Vérifiez que tous les orifices et encoches sont alignés et que le tube d'alimentation en sang passe parfaitement par l'anneau pelvien, sans coude.
- 9 Replacez et serrez les trois vis à oreilles.
- 10 Connectez le tube d'alimentation en sang (raccord Luer rouge) sur la sortie de la pompe à sang (rouge) sur la paroi pelvienne.

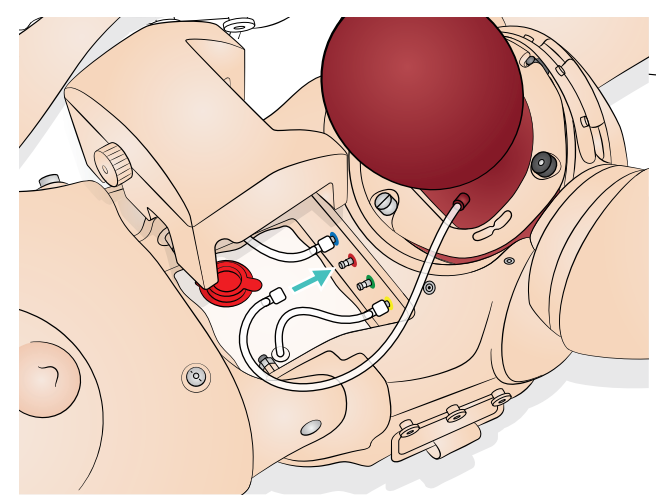

- 11 Placez la mousse de maintien derrière l'utérus.
- 12 Remettez la peau en place.
- 13 Quelques minutes avant le début du scénario, rabattez la peau abdominale et lubrifiez l'extérieur de l'utérus.
- 14 Replacez la peau et lubrifiez la filière pelvienne et l'intérieur de l'utérus.

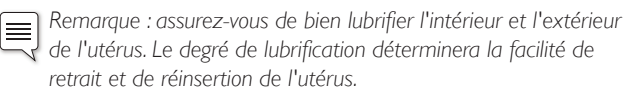

15 Pour garantir un filet de sang constant lorsque vous démarrez le scénario, amorcez avec 200 à 250 ml de sang.

# Installation du cathéter

SimMom comprend deux types de connecteurs urinaires. Le premier type est réservé aux scénarios impliquant un cathétérisme intermittent. Il est appelé tube de cathéter intermittent. Le second est un connecteur de type poche réservé aux scénarios impliquant une sonde à ballonnet à demeure.

Il est appelé vessie à sonde à demeure. Mis à part pour le rabat de fixation supplémentaire sur le sac, les deux connecteurs se retirent et se fixent de la même façon.

### Pour retirer le cathéter, procédez comme suit :

- 1 Déconnectez le raccord Luer blanc de la sortie du réservoir d'urine.Vérifiez que le réservoir est vide ou que le tube est clampé.
- 2 Retirez le tube de l'encoche de positionnement sur le clip de l'anneau pelvien.
- 3 Retirez le clip de l'anneau pelvien.
- 4 Retirez le connecteur urinaire du robinet sur la valve urinaire grise en pratiquant une action de léger « balancement latéral ». Évitez de tirer directement car la valve urinaire peut se détacher du tube urétral.

*Remarque : si la valve urinaire se détache du tube urétral, replacez-la en poussant.*

### Pour mettre le cathéter, procédez comme suit :

- 1 Saisissez la valve urinaire grise à travers la peau de la filière pelvienne, et placez un connecteur urinaire de remplacement sur le robinet de valve en le poussant.Vérifiez que le tube du connecteur pointe vers le côté droit du simulateur.
- 2 Introduisez le tube de connecteur dans la fente en direction de l'anneau pelvien.
- 3 Connectez l'embout Luer blanc au tube de sortie du réservoir d'urine.
- 4 Pour les scénarios avec procidence du cordon, utilisez la vessie avec sonde à demeure. Poussez l'orifice du rabat de la vessie sur la patte de retenue à l'intérieur de la peau abdominale.
- 5 Pour les scénarios avec HPP, repliez le rabat et placez-le derrière la vessie avec sonde à demeure.
- 6 Remettez le clip de l'anneau pelvien en place.

### Pour retirer et remplacer la valve urinaire, procédez comme suit :

- 1 Retirez le clip de l'anneau pelvien.
- 2 Retirez le connecteur urinaire.
- 3 Retirez la valve urinaire grise du tube urétral sur la filière pelvienne.
- 4 Poussez le robinet de sortie (plus large) de la valve de remplacement dans le tube urétral. Saisissez le tube via la peau de la filière pelvienne pour disposer d'un support.
- 5 Poussez le connecteur urinaire sur le robinet d'entrée (plus étroit).
- 6 Remettez le clip de l'anneau pelvien en place.

### Cathéter pour cathétérisation intermittente

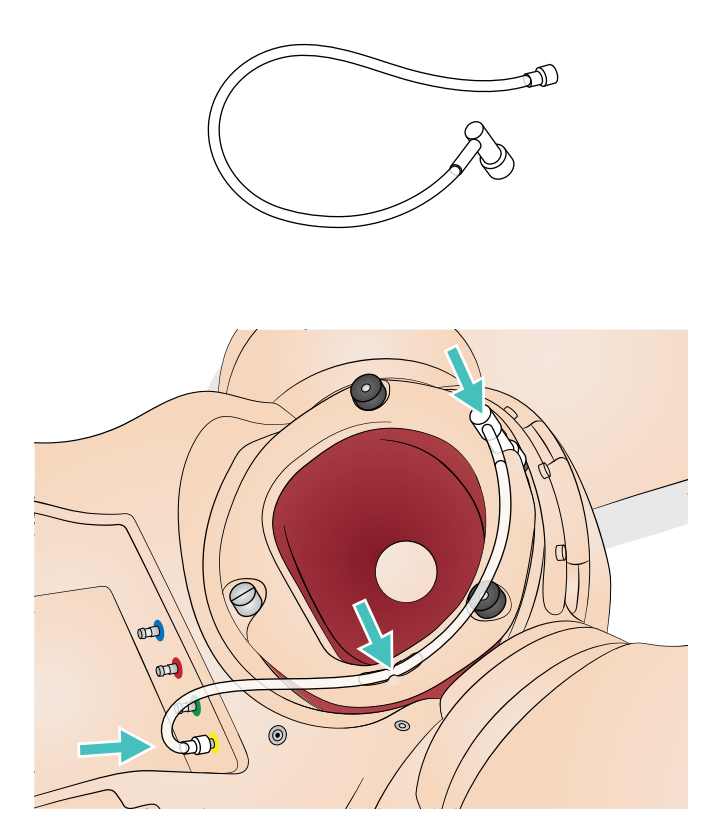

Vessie avec cathéter à demeure

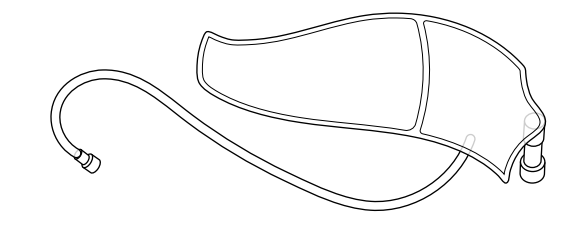

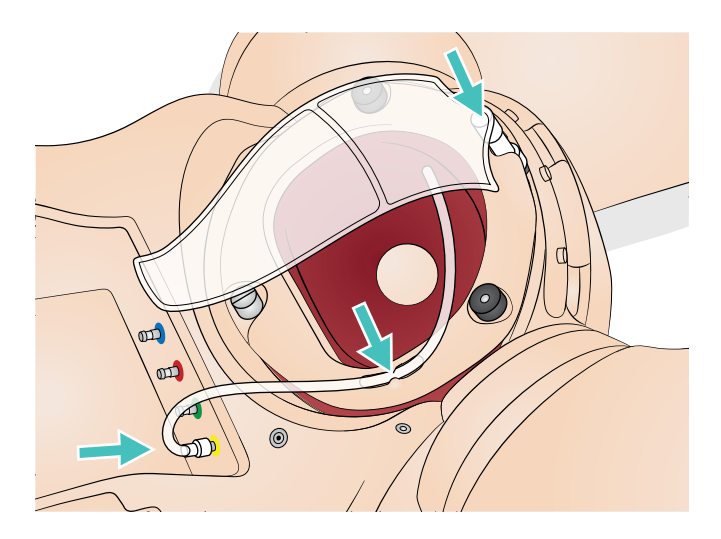

# Remplissage des réservoirs de sang et d'urine

Remplissez toujours les réservoirs de liquides en dehors du simulateur SimMom. Le réservoir d'urine a une contenance de 400 ml maximum. Le réservoir de sang a une contenance de 1 300 ml maximum.

- 1 Retirez le bouchon du réservoir.
- 2 Assurez-vous que le clamp à glissière est fermé.
- 3 Versez les liquides en utilisant un bidon en plastique ou un entonnoir (non fourni).
- 4 Replacez le capot de réservoir.

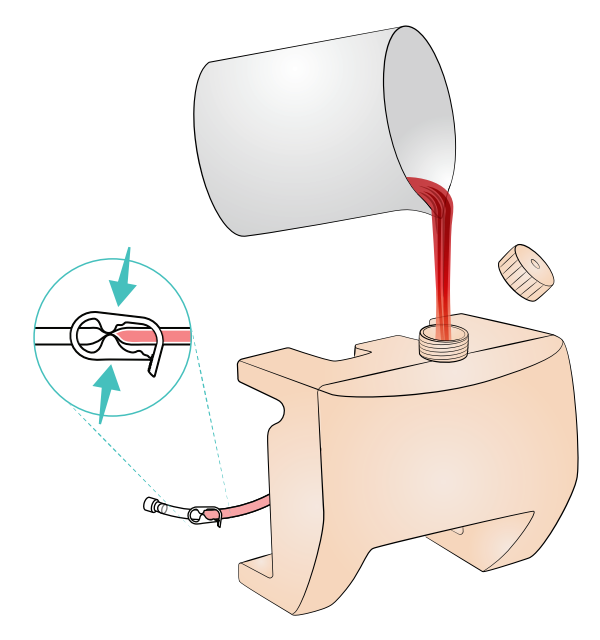

- 5 Reconnectez le connecteur du réservoir.
- 6 Veillez à ce que les clamps à glissière soient en position ouverte.

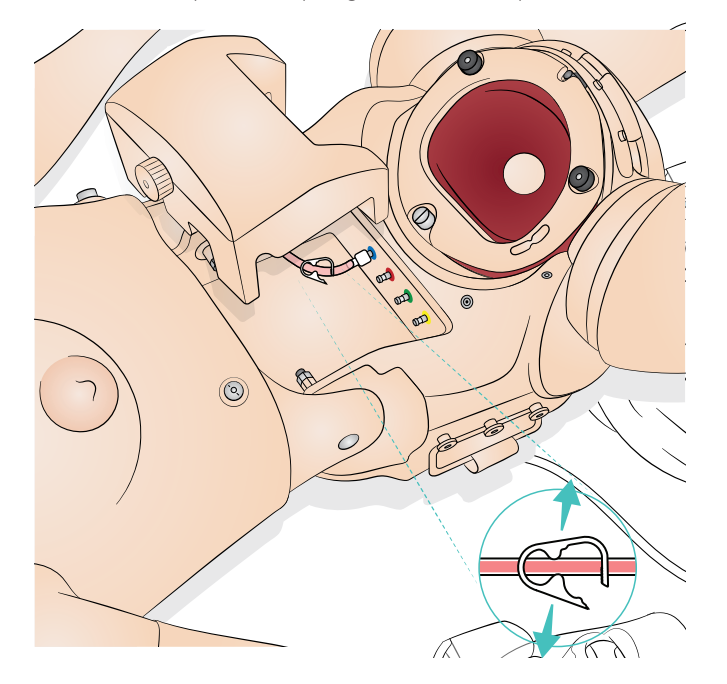

# Nettoyage des réservoirs de sang et d'urine

*Remarque : vous devez vider et nettoyer les réservoirs de sang et*  ⋹ *d'urine après chaque simulation.* 

Les réservoirs de sang et d'urine sont tous deux situés dans le compartiment des réservoirs.

### Pour nettoyer les réservoirs, procédez comme suit :

- 1 Retirez le bouchon du réservoir.
- 2 Clampez les sorties des réservoirs de sang et d'urine avec un clamp à glissière.
- 3 Pour déconnecter la sortie du sang, retirez le raccord Luer bleu sur la paroi pelvienne. Pour déconnecter la sortie d'urine, retirez les raccords luer blanc et jaune.
- 4 Retirez les réservoirs de sang et d'urine.
- 5 Videz les réservoirs et rincez-les à l'eau.
- 6 Rincez la pompe à l'eau courante.
- 7 Laissez sécher à l'air.
- 8 Remettez les réservoirs en place.

# Introduction aux accouchements automatiques

### Module d'accouchement automatique (ADM)

La présente section explique comment utiliser SimMom avec le module optionnel Accouchement automatique (ADM). Assurez-vous que le bouchon est placé sur le connecteur d'alimentation du module ADM sur le pelvis du simulateur SimMom lorsque celui-ci n'est pas utilisé.

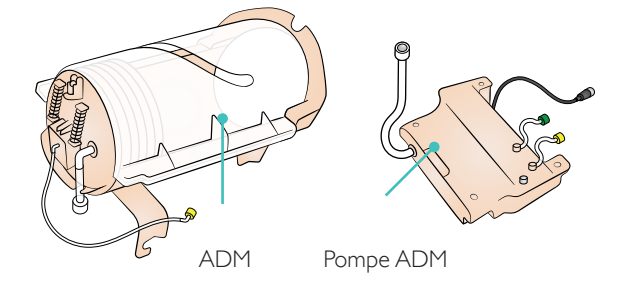

Utilisé avec le module ADM, SimMom expulse le bébé automatiquement, et peut simuler les scénarios d'accouchement suivants :

- Présentation occipito-pubienne (OP)
- Présentation occipito-sacrée (OS)
- Présentation par le siège
- Dystocie des épaules

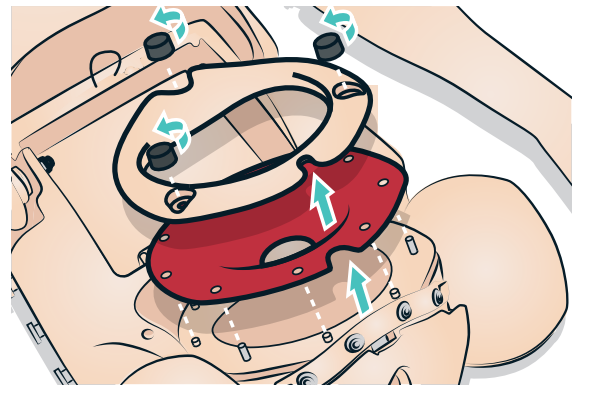

Pour utiliser le module ADM, vous devez retirer le col de l'utérus et le clip de l'anneau pelvien.

# Installation du module ADM

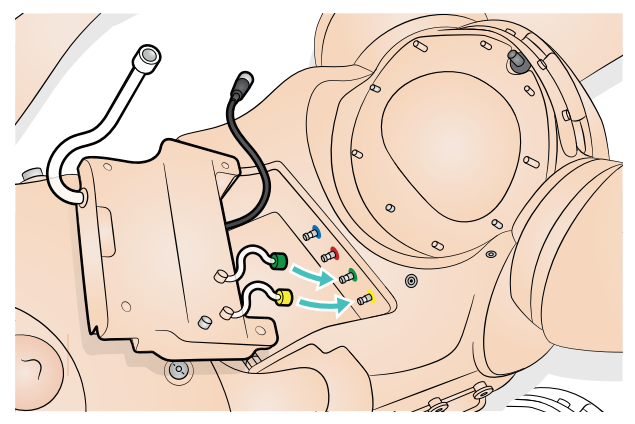

1 Connectez les tubes d'alimentation en oxygène de l'ADM aux

connecteurs du simulateur.

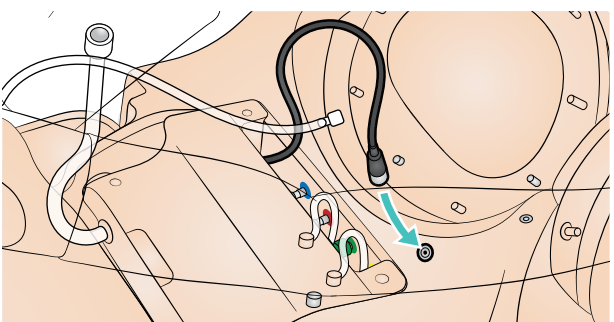

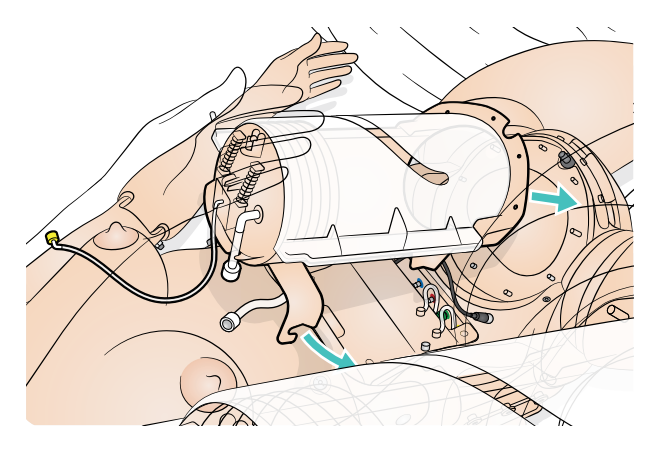

2 Insérez la pompe ADM et connectez le câble d'alimentation.

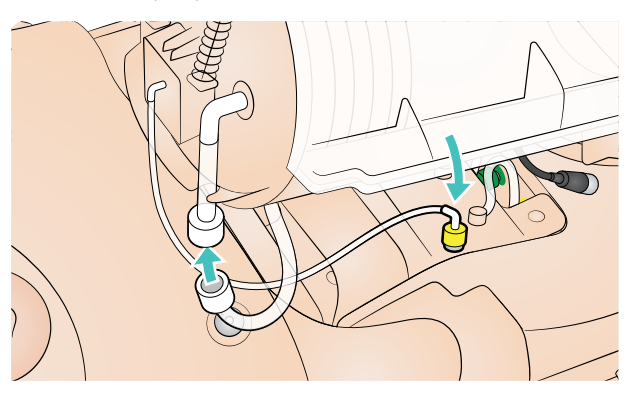

- 3 Insérez le module ADM.
- Connectez les deux câbles restants. Assurez-vous que la tubulure

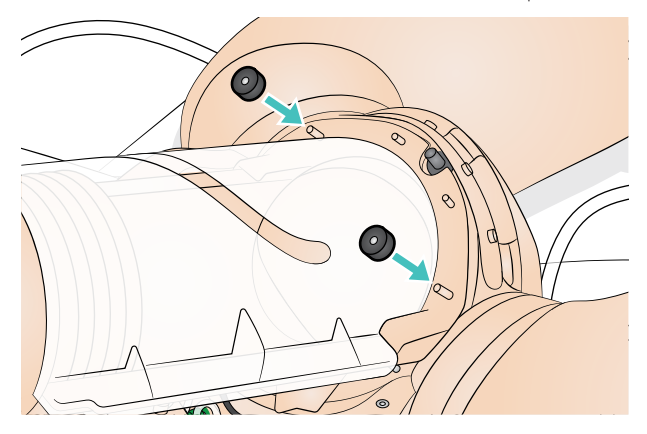

entre le module ADM et la pompe ADM n'est pas pliée.

5 Serrez les vis.

# Préparation du bébé pour l'accouchement

### Connexion du cordon ombilical

S'il est nécessaire de couper le cordon, attachez l'un des cordons ombilicaux découpables au connecteur, et poussez le second connecteur dans l'extrémité libre du tube.

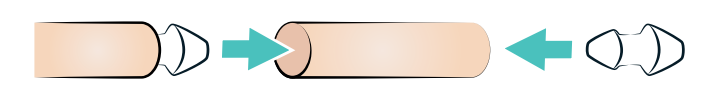

Poussez ensuite l'autre extrémité du second connecteur dans le cordon ombilical situé sur l'abdomen du bébé.

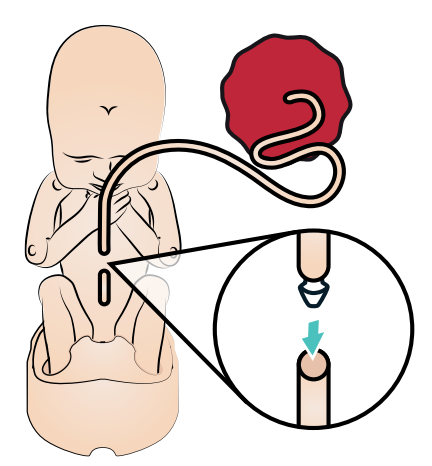

S'il n'est pas nécessaire de couper le cordon, poussez le connecteur du cordon ombilical directement dans le cordon ombilical situé sur l'abdomen du bébé.

### Lubrification

 $\, =$ 

Appliquez au moins 2 à 3 jets de lubrifiant sur les zones suivantes avant toute utilisation :

*Remarque : répartissez bien* 

*pouvez réactiver le lubrifiant* 

*avec un peu d'eau.*

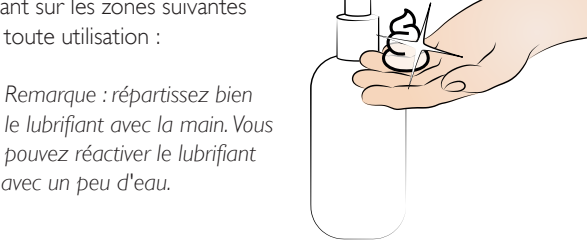

- 1 La filière pelvienne, l'intérieur de la vulve et la base du logement.
- 2 L'intérieur du vagin et le bord du périnée.

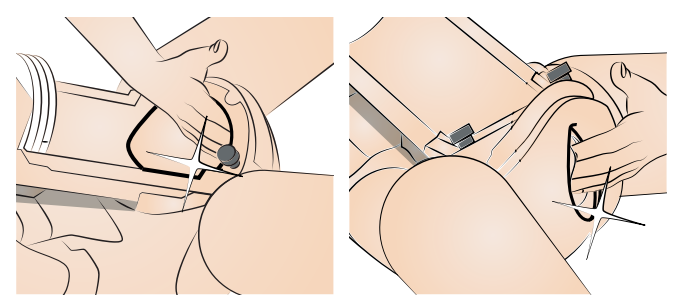

3 Les surfaces intérieures du module ADM.

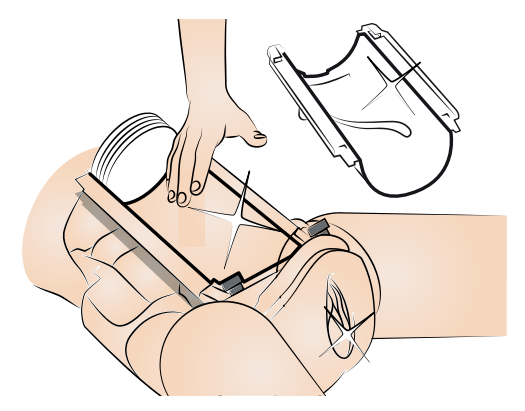

- 4 La tête, les épaules, le corps et les membres du bébé. Assurezvous que le bébé est bien recouvert de lubrifiant.
- 5 Le cordon ombilical et le placenta.
- 6 Le socle.

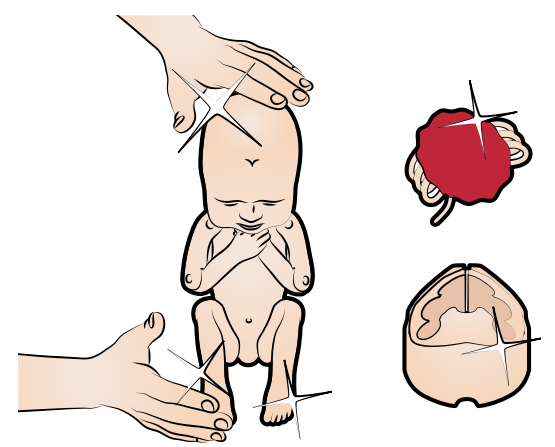

*Attention : utilisez uniquement du lubrifiant SimMom & PROMPT Birthing (catalogue Laerdal réf. LIM-10199, Catalogue Limbs & Things réf. 10199). N'utilisez pas de lubrifiant PROMPT Birthing (catalogue Laerdal réf. 376-02950, Limbs & Things réf. 50181) ni de lubrifiant SimMom Birthing (catalogue Laerdal réf. 377-14450, Limbs & Things réf. 10191). N'utilisez pas d'autre lubrifiant. Les lubrifiants non approuvés peuvent endommager le système.*

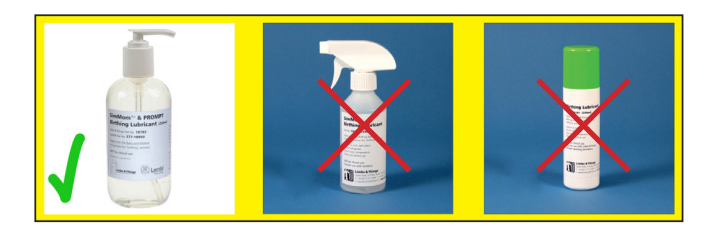

- *Attention : un cordon mal lubrifié peut se détacher du bébé lors de l'accouchement. Les parties mal lubrifiées peuvent endommager le simulateur lors de la progression du bébé.*
- *Attention : n'utilisez pas de lubrifiant SimMom & PROMPT Birthing sur les* patients.

# Positions d'accouchement

### Présentation occipito-pubienne (OP)

 *Remarque : vérifiez que tous les éléments sont parfaitement lubrifiés.*

1 Placez le bébé dans le socle.

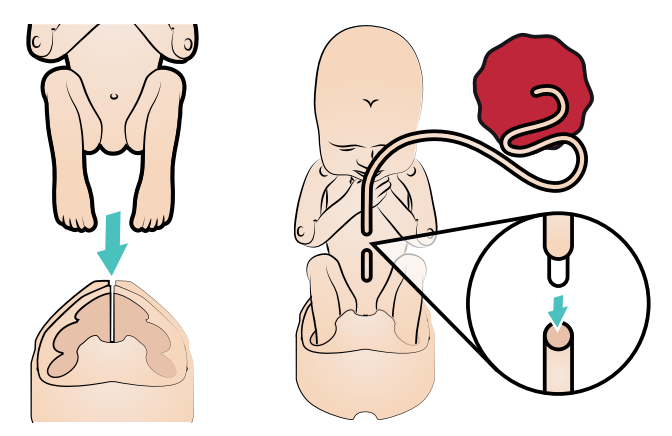

- 2 Raccordez le cordon ombilical au bébé.
- 3 Repliez le cordon ombilical et le placenta sur l'avant du bébé.Vérifiez que le cordon ombilical est bien recouvert par le placenta pour éviter qu'il s'accroche lors de l'accouchement. Placez le socle et le bébé en position de présentation occipitopubienne.Vérifiez que la vis inférieure du socle se trouve dans la piste. Faites coulisser le socle le plus près possible du soufflet.

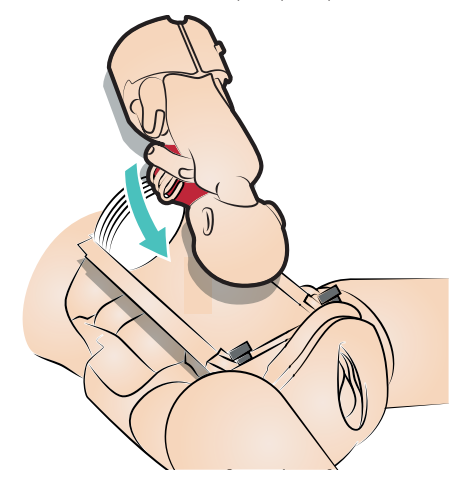

4 Mettez le couvercle en place en le faisant coulisser.

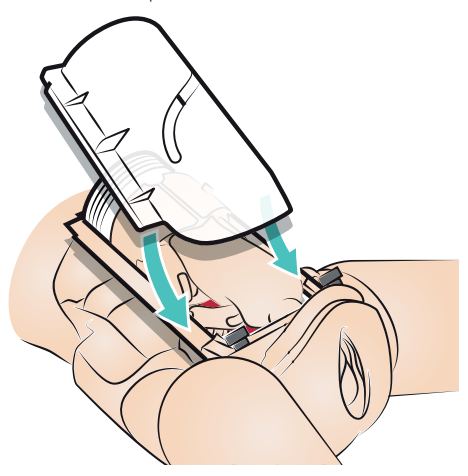

### Présentation occipito-sacrée (OS)

*Remarque : vérifiez que tous les éléments sont parfaitement*  ≣ *lubrifiés.*

1 Placez le bébé dans le socle.

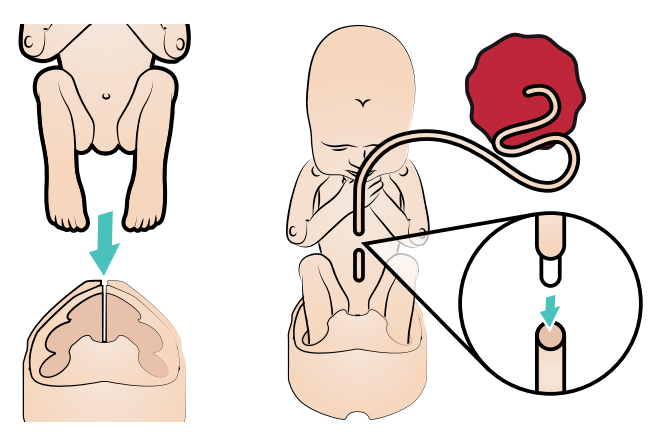

- 2 Raccordez le cordon ombilical au bébé.
- 3 Repliez le cordon ombilical et le placenta sur l'avant du bébé. Vérifiez que le cordon ombilical est bien recouvert par le placenta pour éviter qu'il s'accroche lors de l'accouchement. Placez le socle et le bébé en position de présentation occipitosacrée.Vérifiez que la vis inférieure du socle se trouve dans la piste. Faites coulisser le socle le plus près possible du soufflet.

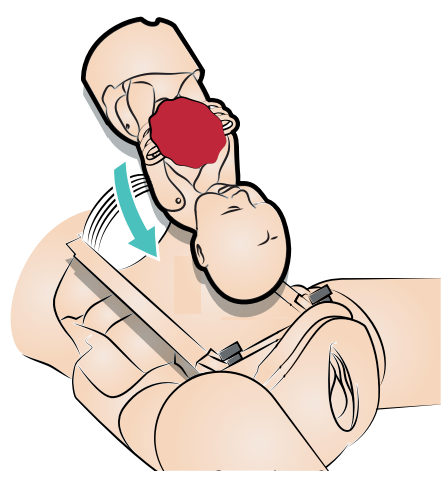

4 Mettez le couvercle en place en le faisant coulisser.

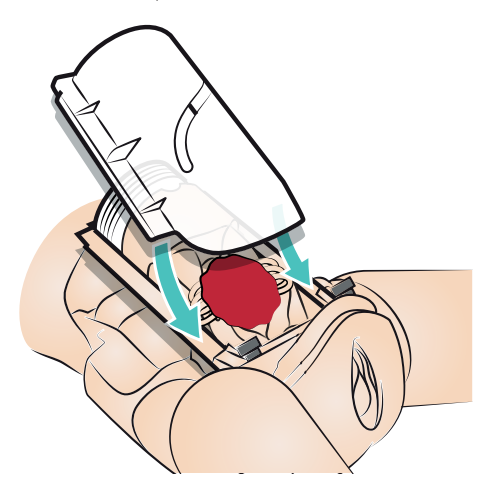

### Présentation par le siège

*Remarque : vérifiez que tous les éléments sont parfaitement lubrifiés.*

1 Connectez le cordon ombilical au bébé et mettez le bébé dans la position de présentation par le siège.

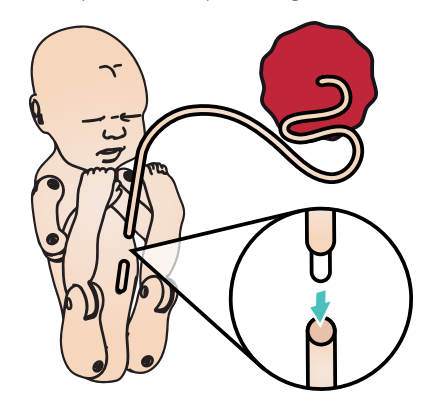

2 Placez les fesses du bébé dans la filière pelvienne.

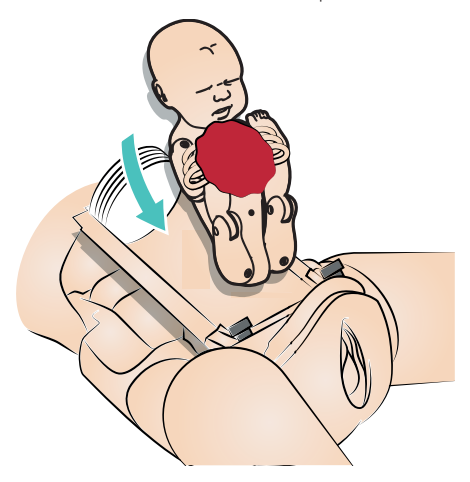

- 3 Placez le placenta sous le menton du bébé.Vérifiez que le cordon ombilical est bien recouvert par le placenta pour éviter qu'il s'accroche lors de l'accouchement.
- 4 Mettez le couvercle en place en le faisant coulisser.

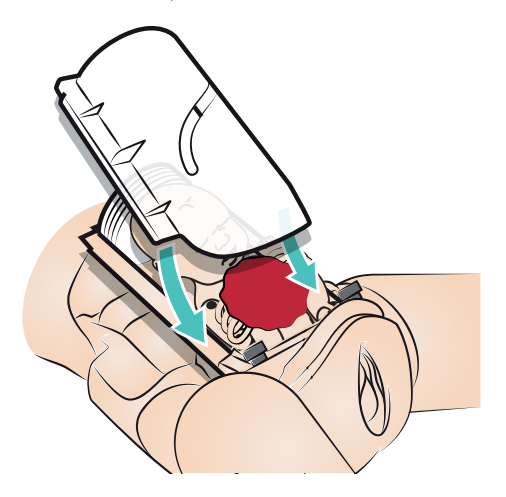

### Dystocie des épaules

*Remarque : vérifiez que tous les éléments sont parfaitement lubrifiés.* 冒

1 Placez le cordon DE sur la jambe droite du bébé et serrez la boucle.

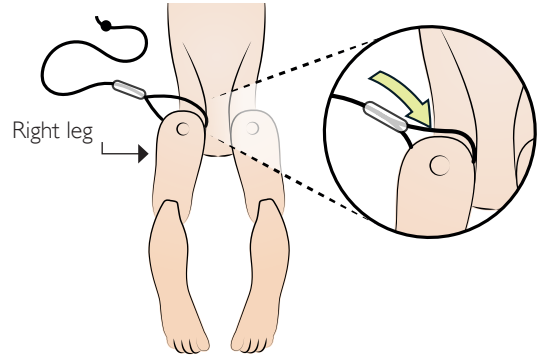

2 Enfilez le cordon DE.

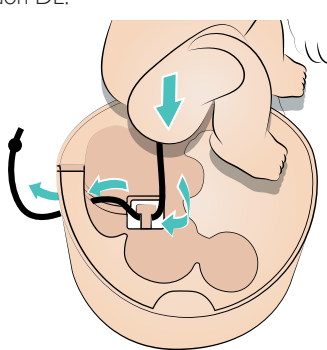

3 Connectez et repliez le cordon ombilical et le placenta sur l'avant du bébé.Vérifiez que le cordon ombilical est bien recouvert par le placenta pour éviter qu'il s'accroche lors de l'accouchement. Placez le socle et le bébé en position de présentation occipito-pubienne.

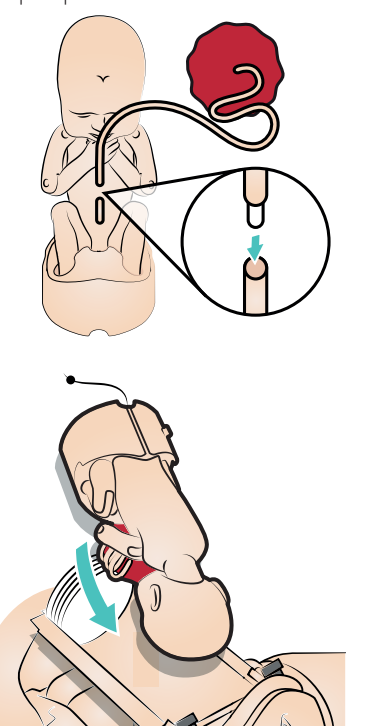

4 Enfilez le cordon DE comme montré.Veillez à ce que le cordon se trouve dans le mécanisme de libération sur toute sa longueur, et que le nœud se trouve directement dessous.

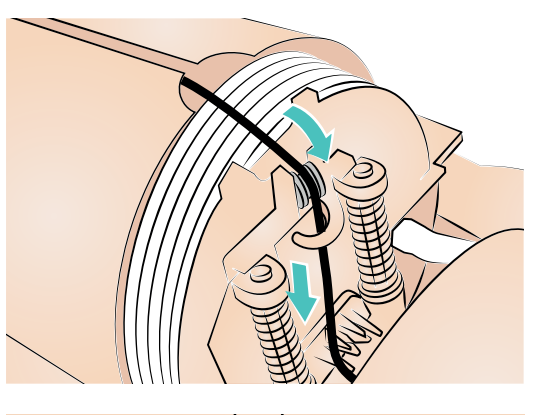

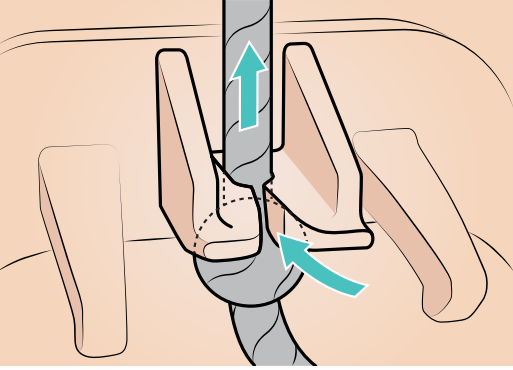

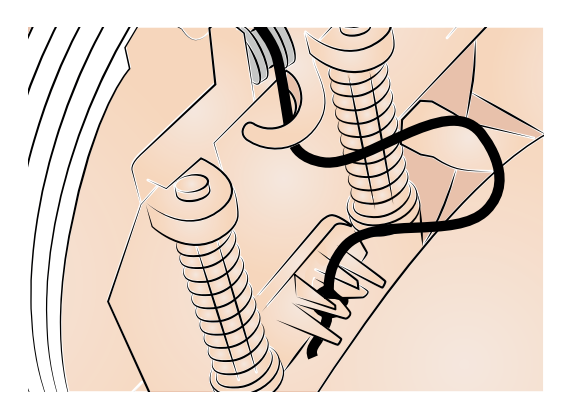

5 Mettez le couvercle en place en le faisant coulisser.

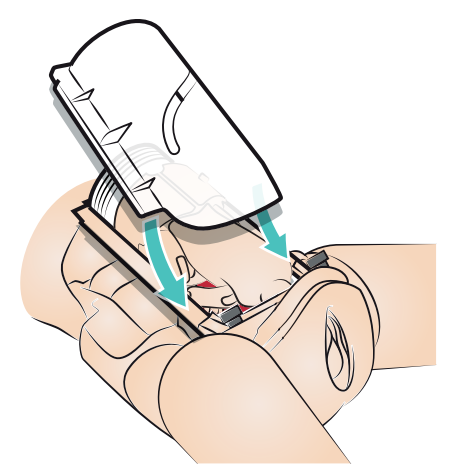

# Placement de la mousse suprapubienne

Placez la mousse suprapubienne tel que montré ci-après.

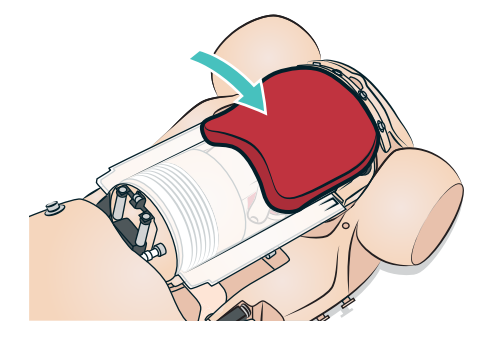

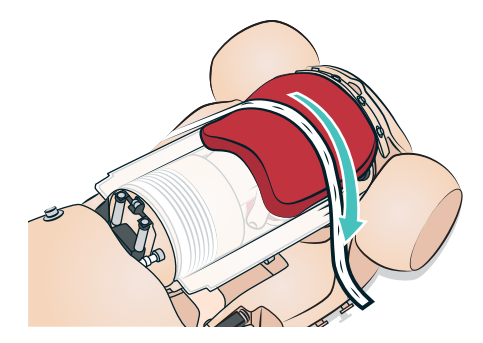

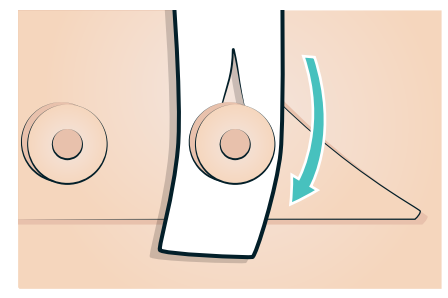

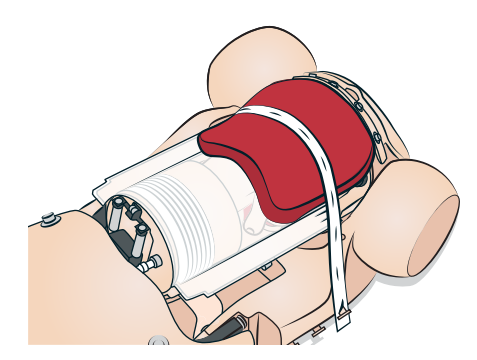

# Nettoyage du module d'accouchement automatique

Après chaque session de formation, retirez tout le lubrifiant appliqué en utilisant un chiffon chaud et humide.

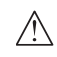

*Avertissement : retirez la pompe ADM avant le nettoyage et n'immergez pas le simulateur dans l'eau. Si nécessaire, les surfaces externes de la pompe ADM peuvent être essuyées à l'aide d'un chiffon chaud et humide.*

# Présentation

Les procédures suivantes permettront d'allonger la durée de vie du simulateur *SimMom*.

- Remplacement des pupilles
- Remplacement des cils
- Entretien et maintien en bon état de la perruque
- Remplacement de la peau du cou/membrane cricothyroïdienne
- Remplacement du bras
- Remplacement du ballon pour pneumothorax
- Remplacement du module de thoracentèse
- Remplacement de la peau abdominale
- Remplacement de la peau du périnée/de la filière pelvienne
- Remplacement du col de l'utérus
- Remplacement du plancher pelvien
- Remplacement du réservoir urinaire
- Remplacement du réservoir de sang
- Remplacement des membres du bébé

# Remplacement des pupilles

Le simulateur SimMom est livré avec des pupilles normales montées. Un kit séparé livré avec SimMom contient des pupilles en plastique (rétrécies et dilatées).

- 1 Retirez avec soin la pupille de l'œil à l'aide de la ventouse fournie avec le kit ou avec l'extrémité de votre ongle.
- 2 Installez ensuite la pupille de votre choix à l'aide de la ventouse ou en appuyant doucement.

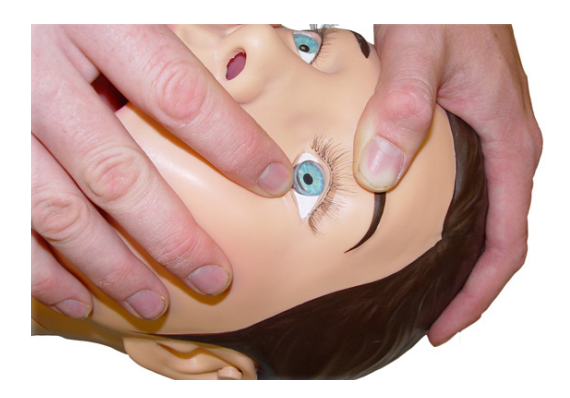

# Remplacement des cils

1 Retirez les pupilles. (Voir : *Remplacement des pupilles*)

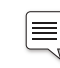

*Remarque : si vous ne parvenez pas à retirer les pupilles, c'est peut-être que vous avez versé accidentellement de la colle dessus. Elles deviennent alors troubles.*

2 À l'aide d'un cure-dent, placez les cils sur le bord de la paupière du simulateur, en partant du coin le plus proche du nez.

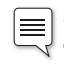

*Remarque : placez uniquement le cure-dent entre les cils, le long du bord blanc. N'appuyez pas sur les cils.*

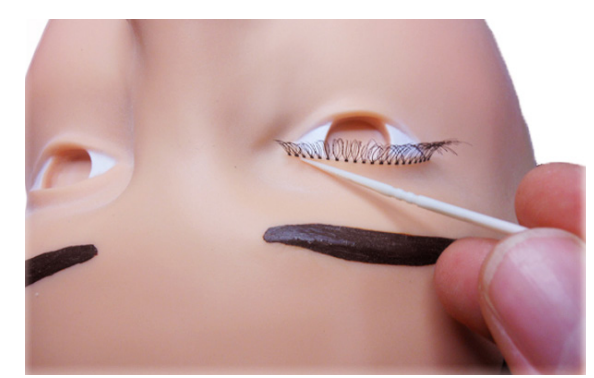

3 Placez une petite quantité de colle forte sur une feuille de papier. Plongez la pointe du cure-dent dans la colle.

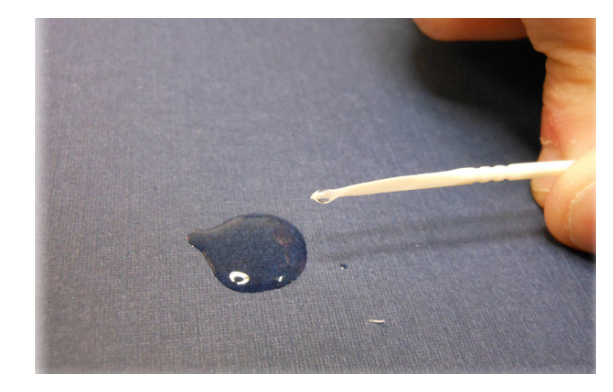

4 À l'aide du cure-dent, appliquez un peu de colle forte le long de la partie supérieure des cils, à l'endroit où ils touchent la paupière.

# Entretien et maintien en bon état de la perruque

Lorsque vous brossez la perruque, utilisez des peignes et brosses spécialement adaptés aux perruques. Si vous utilisez une brosse ou un peigne classique, assurez-vous qu'il/qu'elle est doté(e) de picots en caoutchouc. Pour faciliter le brossage et éliminer les nœuds, utilisez un spray pour perruque comme lubrifiant.

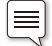

*Remarque : utilisez toujours une perruque grande taille.*

≡ *Remarque : évitez d'utiliser des peignes ou brosses sans picots en caoutchouc. Ils pourraient endommager et casser les fibres de la perruque. Évitez d'utiliser des produits de soin des cheveux, par exemple des laques. Ils pourraient endommager les fibres.*

### Pour laver la perruque, procédez comme suit :

*Remarque : évitez un lavage excessif, car il réduit la durée de vie de la perruque.*

- 1 Pour démêler la perruque, brossez doucement ou séparez les mèches avec vos doigts.
- 2 Remplissez une cuvette d'eau froide. Évitez d'utiliser de l'eau chaude car elle pourrait endommager la perruque.
- 3 Versez deux tasses de shampoing synthétique pour perruque dans la cuvette. Plongez la perruque dans l'eau.

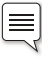

*Remarque : utilisez uniquement un shampoing synthétique pour perruque.*

Une fois la perruque bien imprégnée, déplacez-la dans l'eau pendant une minute. Laissez-la tremper une minute supplémentaire. Retirez la perruque de l'eau.

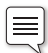

*Remarque : pour de meilleurs résultats, laissez tremper la perruque cinq minutes avant le lavage.*

Rincez la perruque à l'eau froide. Une fois l'eau de lessive rincée, laissez la perruque sécher une nuit sur une serviette de toilette.

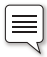

*Remarque : n'essorez pas la perruque. Vous pourriez endommager les fibres. Ne peignez pas et ne brossez pas la perruque lorsqu'elle est mouillée. Vous pourriez casser les fibres.*

# Remplacement de la peau du cou/ membrane cricothyroïdienne

### Pour fixer une membrane cricothyroïdienne, procédez comme suit :

Retirez la peau du cou en enlevant les bandes Velcro® situées à l'arrière du cou.

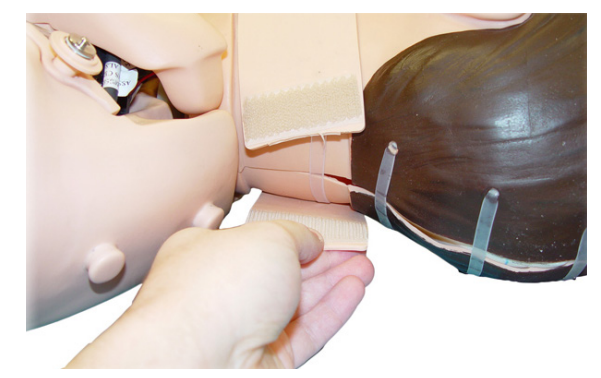

- 2 Coupez une bande de membrane cricothyroïdienne de cinq (5) cm.
- 3 Fixez la bande aux bords de l'ouverture cricoïde.Vérifiez que la bande recouvre et scelle l'ouverture.

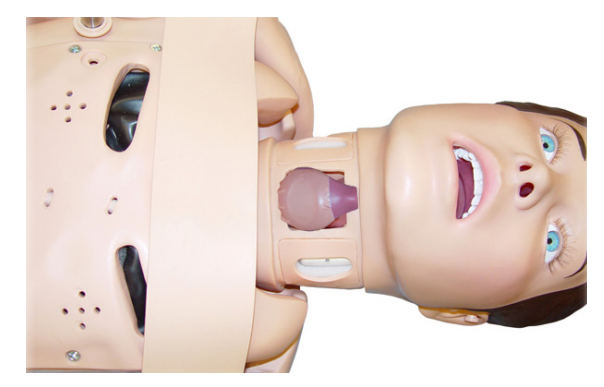

Posez une des peaux du cou sur le tracé moulé autour du cou du simulateur.

# Remplacement du bras

Pour remplacer le bras gauche, procédez comme suit :

1 Retirez du bras le coussinet pour injection dans le deltoïde.

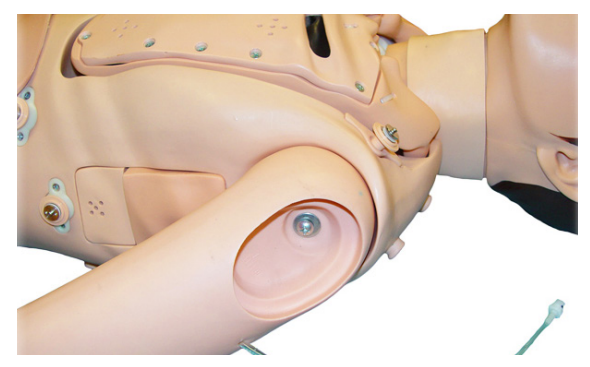

2 Détachez la peau de la poitrine à partir des attaches qui se trouvent au niveau des épaules et du dos.

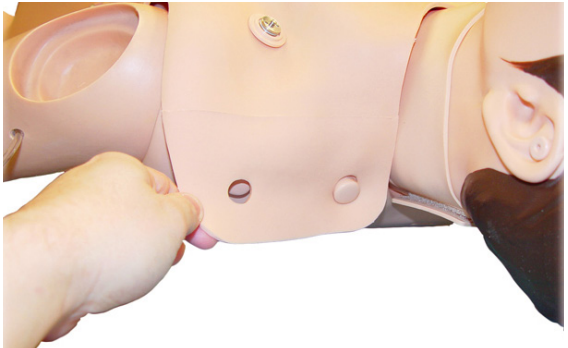

- 3 Retirez la peau pour faire apparaître la partie intérieure du haut de la poitrine.
- 4 Soulevez la plaque poitrine pour découvrir les prises internes pour le branchement des bras.

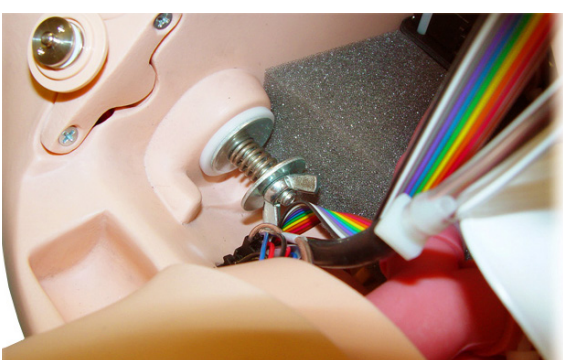

- 5 Dévissez l'écrou papillon et retirez le ressort et les rondelles.
- 6 Retirez le bras et le boulon fileté.
- 7 Insérez le boulon fileté par le nouveau bras et le torse. Le boulon doit alors être visible dans la cavité thoracique.
- 8 Depuis l'intérieur de la poitrine, faites glisser une rondelle, un ressort, puis une autre rondelle sur le boulon.
- 9 Vissez l'écrou papillon sur le boulon et serrez plus ou moins selon l'articulation souhaitée.
- 10 Remettez la plaque poitrine en place.
- 11 Rattachez la peau de poitrine au niveau de l'épaule, en veillant à l'alignement des électrodes d'ECG.

12 Replacez le coussinet pour injection dans le deltoïde sur le bras.

### Pour retirer le bras TA droit, procédez comme suit :

- 1 Retirez du bras le coussinet pour injection dans le deltoïde.
- 2 Détachez la peau de la poitrine à partir des attaches qui se trouvent au niveau des épaules et du dos.
- 3 Retirez la peau pour faire apparaître la partie intérieure du haut de la poitrine.
- 4 Soulevez la plaque poitrine pour découvrir les prises internes associées aux connexions des bras.
- 5 Suivez les câbles qui partent de l'épaule vers le connecteur noir, et déconnectez-les.

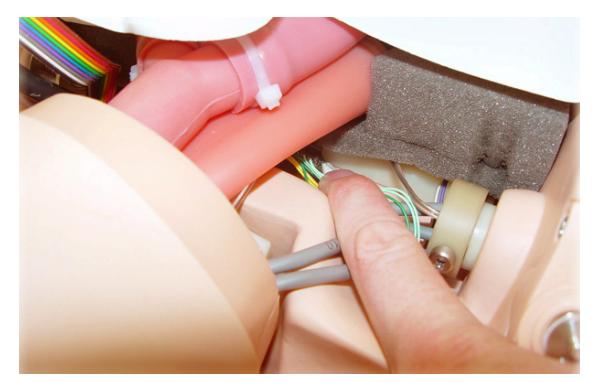

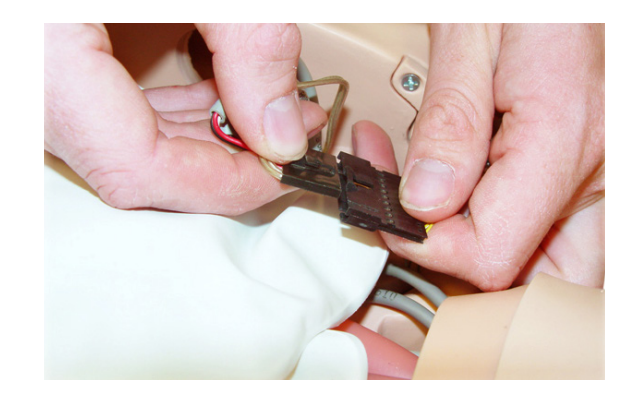

6 Utilisez un tournevis cruciforme pour dévisser et retirer la vis de retenue.

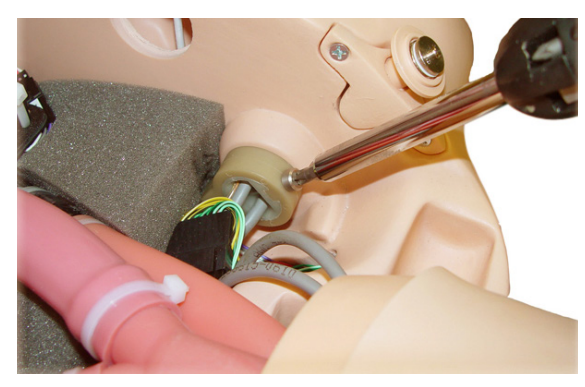

7 Retirez la butée du bras d'articulation en la faisant glisser.

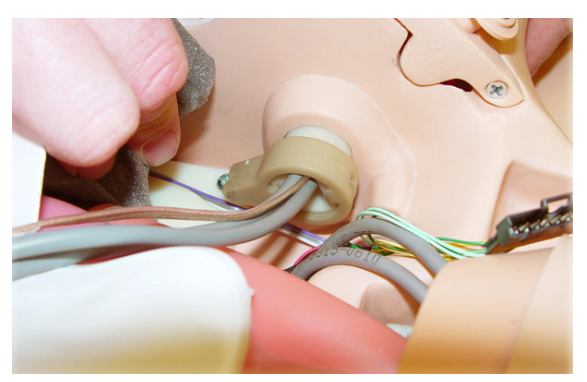

- 8 Retirez le bras.
- 9 Insérez un nouveau bras.
- 10 Passez les câbles par la butée.

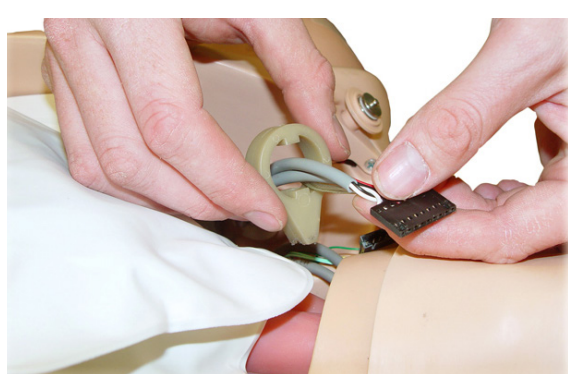

11 Fixez la butée au bras d'articulation en utilisant la vis de retenue et un tournevis cruciforme.

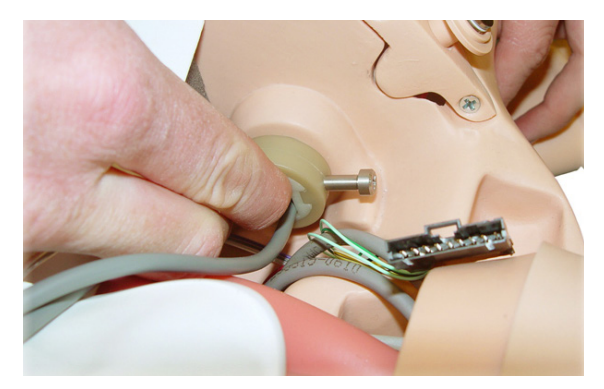

- 12 Reconnectez le connecteur noir.
- 13 Remettez la plaque poitrine en place.
- 14 Rattachez la peau de poitrine au niveau de l'épaule, en veillant à l'alignement des électrodes d'ECG.

# Remplacement du ballon pour pneumothorax

Pour retirer le ballon pour pneumothorax des sites médio-claviculaires bilatéraux, procédez comme suit :

1 Détachez la peau de poitrine du torse en la soulevant au niveau des attaches des épaules et du dos. Retirez la peau de poitrine.

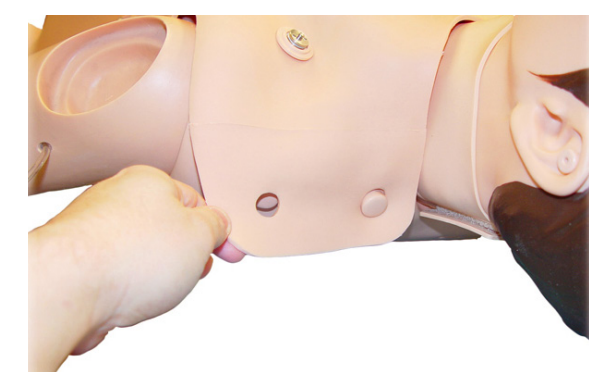

2 Retirez la plaque poitrine du torse.

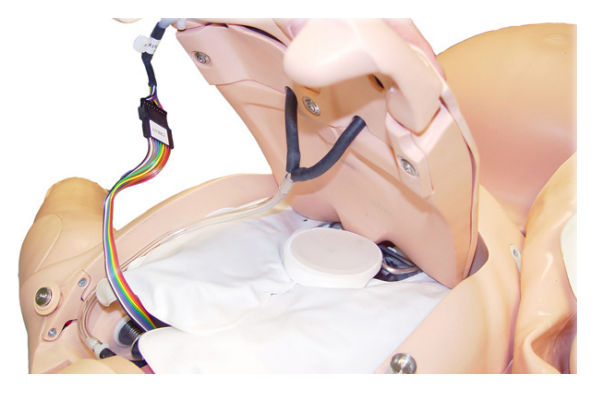

3 Déconnectez la tubulure de poche du raccord en Y situé sur la partie inférieure de la plaque poitrine.

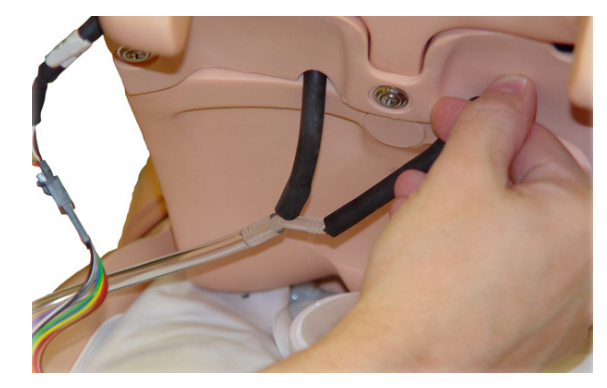

### ENTRETIEN

4 Pincez et retirez la poche par l'ouverture située entre les deuxième et troisième espaces intercostaux. Ils correspondent à la partie supérieure de la plaque poitrine.

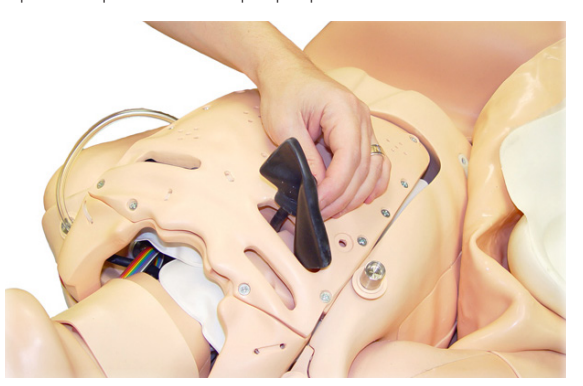

- 5 Coupez le tube de la nouvelle poche pour que sa longueur corresponde à celle de la tubulure d'origine.
- 6 Insérez le nouveau ballon pour pneumothorax sur le côté supérieur de la plaque poitrine, via les ouvertures entre les deuxième et troisième espaces intercostaux. La tubulure de poche sort sur le côté arrière de la plaque poitrine. Vérifiez que c'est le bord étroit de la poche qui est le plus proche du sternum.
- 7 Rebranchez la tubulure au raccord en Y.
- 8 Repositionnez correctement la plaque poitrine sur le torse.
- 9 Remettez la peau de la poitrine en place sur le torse. Fixez la peau au niveau des épaules et du dos.
- 10 Cachez les perforations à l'extérieur de la peau de poitrine en utilisant la cire prévue dans le kit de remplacement de poche.

Pour retirer le ballon pour pneumothorax du site mi-axillaire (côté droit), procédez comme suit :

- 1 Détachez la peau de la poitrine à partir des attaches qui se trouvent au niveau des épaules et du dos.
- 2 Retirez le ballon pour pneumothorax du côté droit du torse.

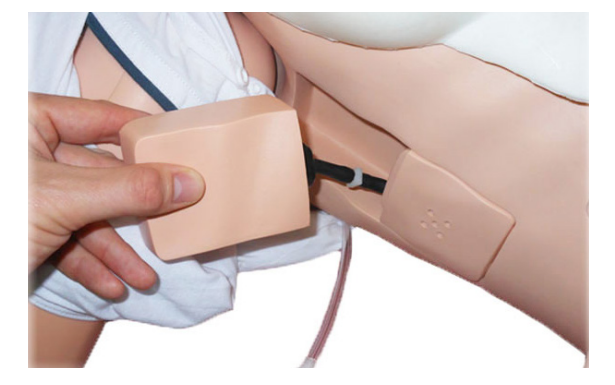

3 Déconnectez la tubulure de poche du connecteur en ligne. Veillez à ce que la tubulure ne tombe pas dans le torse par le trou.

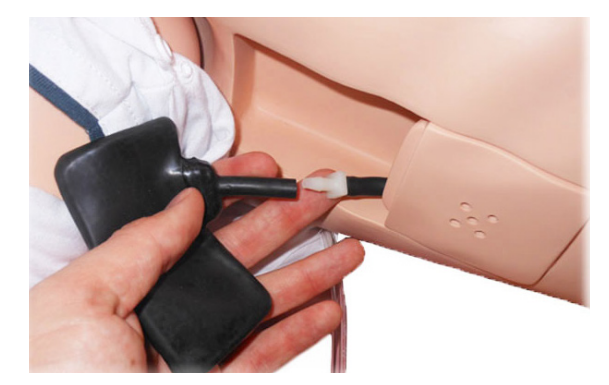

- 4 Retirez la poche du coussinet pneumothorax et jetez-la.
- 5 Coupez le tube de la nouvelle poche pour que sa longueur corresponde à celle du tube d'origine. Reliez la nouvelle tubulure de poche au connecteur en ligne.
- 6 Pliez le nouveau ballon pour pneumothorax et introduisez-le dans le compartiment du pneumothorax.
- 7 Remettez la peau de la poitrine sur le torse en vous assurant de bien fixer les attaches qui se trouvent au niveau des épaules et du dos.
- 8 Cachez les perforations à l'extérieur de la peau de poitrine en utilisant la cire prévue dans le kit de remplacement de poche.

# Remplacement du module de thoracentèse

- 1 Détachez la peau de la poitrine à partir des attaches qui se trouvent au niveau des épaules et du dos.
- 2 Retirez le module de thoracentèse du site mi-axillaire du simulateur (côté gauche).
- 3 Insérez un nouveau module de thoracentèse.
- 4 Remettez la peau de la poitrine sur le torse en vous assurant que la peau est bien fixée aux épaules et des deux côtés.

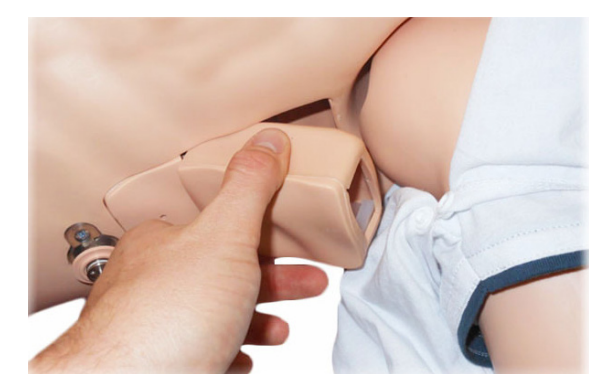

# Remplacement de la peau abdominale

SimMom est fournie avec deux peaux abdominales : pour accouchement normal et pour accouchement par césarienne.

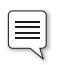

*Remarque : la peau peut sembler légèrement huileuse, ce qui est normal, car cela fait partie de son processus de fabrication.*

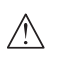

*Attention : il existe un risque de déchirure si vous rabattez la peau vers le bas sans placer de support dessous.*

*Attention : ne coupez pas la peau.*

1 Détachez la peau des goupilles situées sur le côté du bassin.

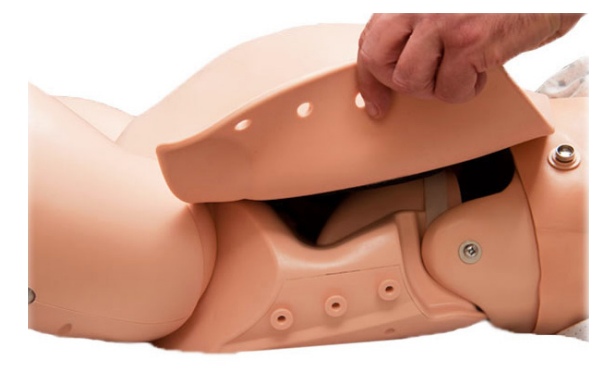

2 Sous la peau, déconnectez la prise audio du bassin.

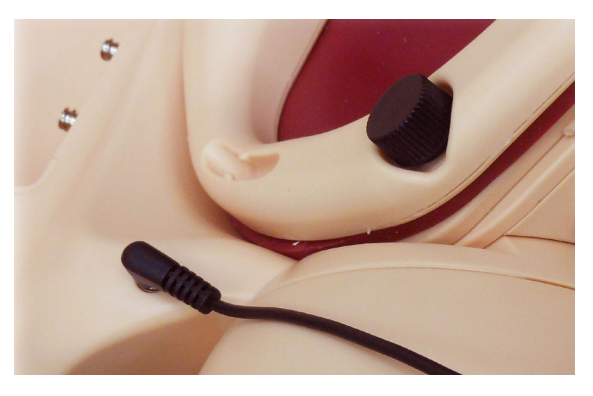

3 Déboutonnez doucement la peau en partant d'un des coins inférieurs au niveau du pubis.

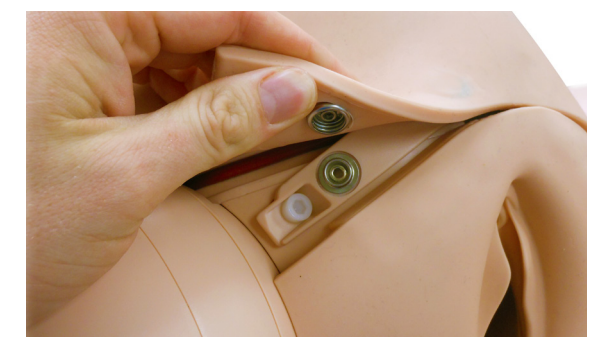

- 4 Retirez la peau.
- 5 Placez la nouvelle peau sur le bassin et branchez la prise audio.
- 6 Fixez la nouvelle peau au niveau des deux côtés et sur le pubis.

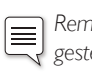

*Remarque : si le simulateur est utilisé pour l'apprentissage des gestes en montrant la position et les mouvements du bébé, il est recommandé de retirer la peau entièrement plutôt que de la rabattre vers l'avant. Vous aurez ainsi une meilleure vision du périnée.*

# Remplacement de la peau du périnée/de la filière pelvienne

- 1 *Retirez la peau abdominale (voir Entretien Remplacement de la peau abdominale)*.
- 2 Retirez le clip de l'anneau pelvien en dévissant les trois vis à oreilles noires.

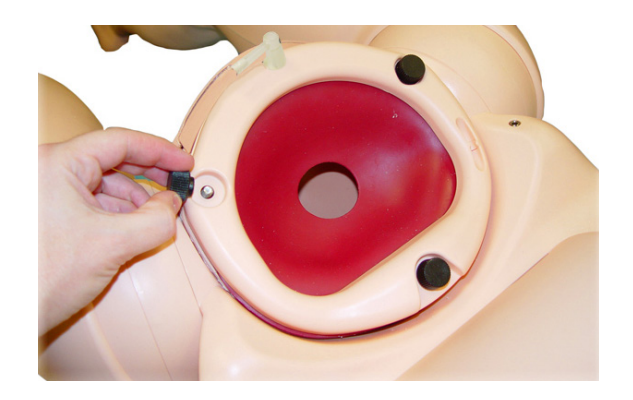

3 Retirez le col de l'utérus en désolidarisant les orifices situés sur le rebord des goupilles de positionnement situées sur la surface de fixation pelvienne.

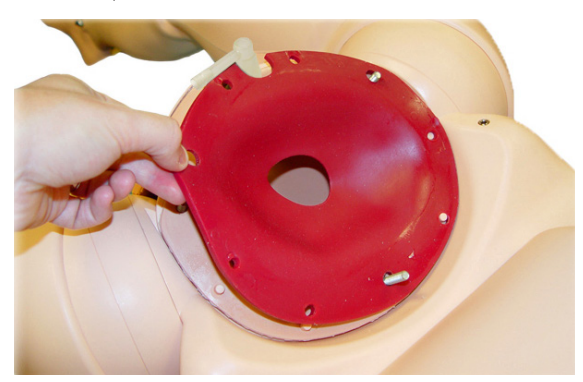

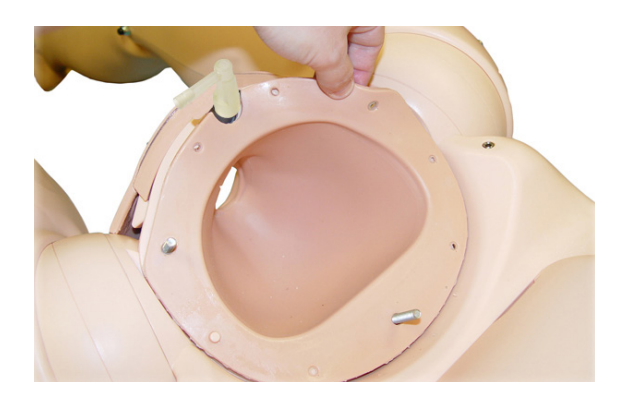

4 Retirez le connecteur urinaire (transparent ou noir) et la valve urinaire (grise), puis poussez la filière pelvienne vers le bas, dans le bassin.

5 Utilisez une clé Allen de 4 mm pour retirer les vis de retenue de la plaque de serrage pubienne inférieure, située derrière la partie supérieure de la peau du périnée.

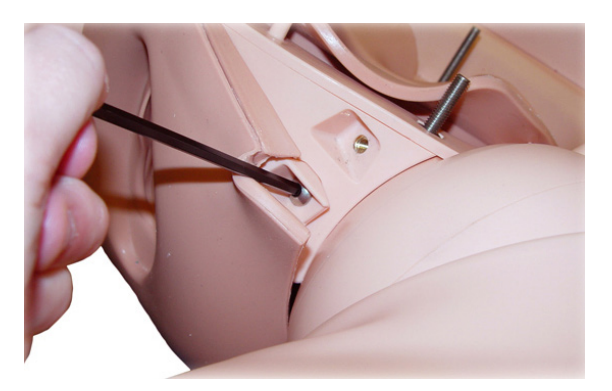

- 6 Retirez la plaque de serrage pubienne inférieure de la peau de la filière pelvienne.
- 7 Retournez le simulateur pour accéder aux vis postérieures.
- 8 Retirez les vis de retenue situées sur la plaque de fixation postérieure de la filière pelvienne.

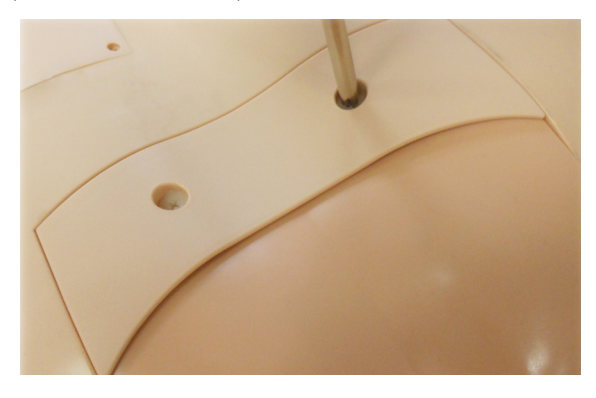

9 Retirez la plaque de fixation.

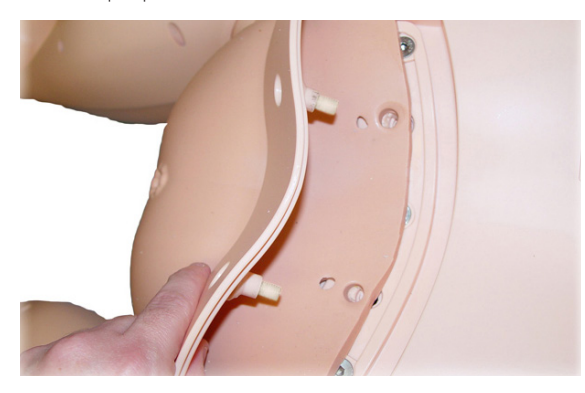

10 Retirez doucement la filière pelvienne du bassin.

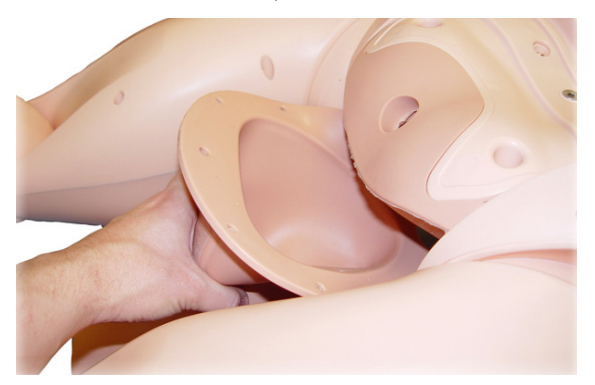

11 En maintenant le simulateur dans la même position, poussez vers le haut la partie principale de la nouvelle filière pelvienne dans le bassin.

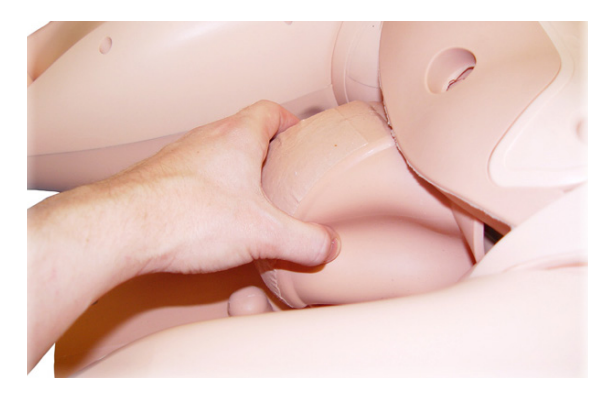

12 Poussez l'anus dans l'orifice correspondant du plancher pelvien.

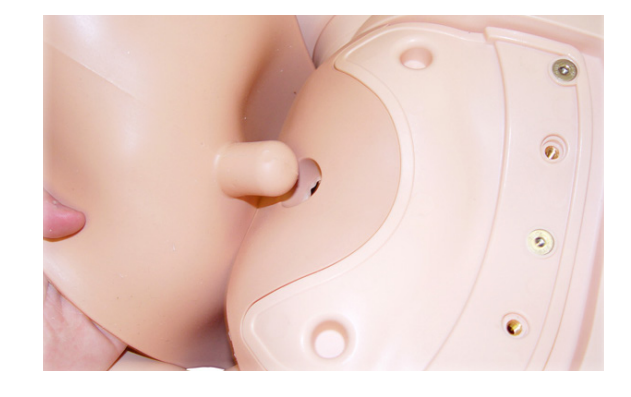

- 13 Posez la partie périnéale postérieure de la filière pelvienne dans le creux prévu à l'arrière du bassin.
- 14 Replacez la plaque de fixation postérieure de la filière pelvienne, et maintenez-la en position avec les deux vis de retenue.
- 15 Retournez le simulateur.
- 16 Localisez la plaque de serrage pubienne sous le rabat de la peau de la filière pelvienne.
- 17 Poussez la plaque pubienne en position sur le pubis.
- 18 Insérez et serrez les deux vis de retenue.
- 19 Remontez la filière pelvienne hors du bassin.
- 20 Faites coïncider les orifices du rebord de filière pelvienne avec les goupilles correspondantes sur la surface de serrage pelvienne.
- 21 Replacez la valve urinaire, le connecteur urinaire et le clip de l'anneau pelvien.

# Remplacement du col de l'utérus

- 1 Retirez les trois vis à oreilles situées autour du clip de l'anneau pelvien.
- 2 Retirez le clip de l'anneau pelvien.

*Remarque : lorsque vous retirez le clip de l'anneau pelvien, soulevez-le pour qu'il reste parallèle au bassin tant qu'il n'est pas dégagé des vis.*

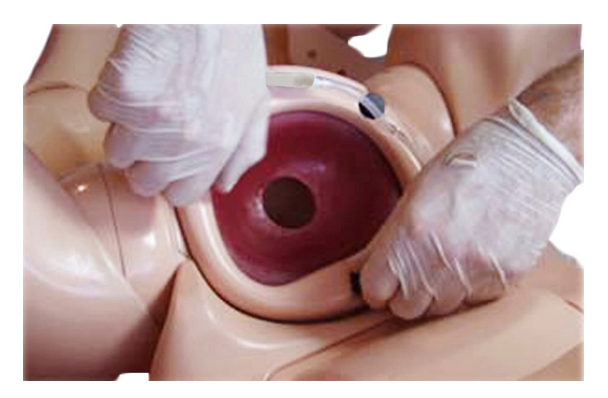

3 Retirez le col de l'utérus.

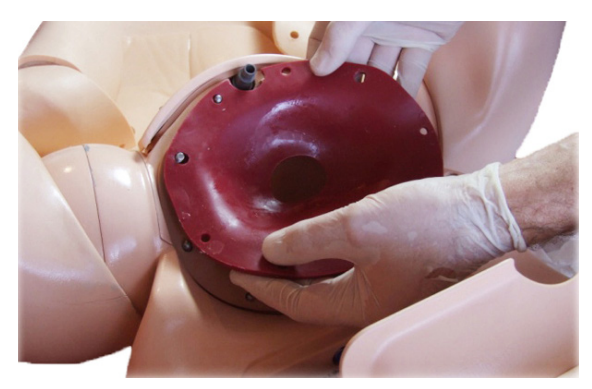

- 4 Placez le nouveau col de l'utérus au niveau de l'entrée pelvienne, le rebord devant reposer au-dessus du rebord de la filière pelvienne.
- 5 Assurez-vous que l'encoche des connecteurs urinaires coïncide avec les encoches similaires de l'os pubien et du rebord de la filière pelvienne.

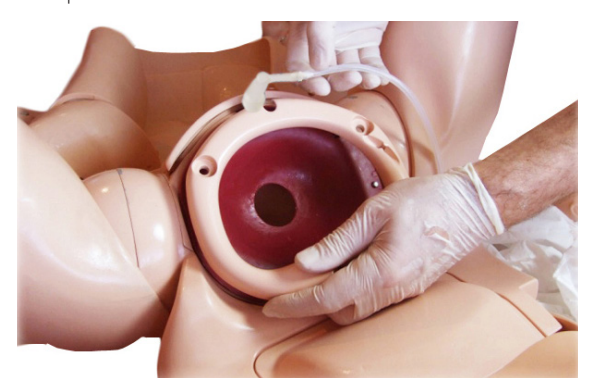

- 6 Vérifiez que les orifices du rebord de la filière pelvienne et du col de l'utérus sont correctement placés sur les goupilles de positionnement de la surface de fixation pelvienne.
- 7 Replacez le clip de l'anneau pelvien et maintenez-le en place en serrant les vis à oreilles.

# Remplacement du plancher pelvien

- 1 Retirez le périnée/la filière pelvienne, l'anneau pelvien et le col de l'utérus. (voir Entretien - *Remplacement de la peau du périnée/ de la filière pelvienne*)
- 2 En vous aidant d'un tournevis cruciforme, retirez les trois vis situées sous la plaque postérieure de fixation de la filière pelvienne.

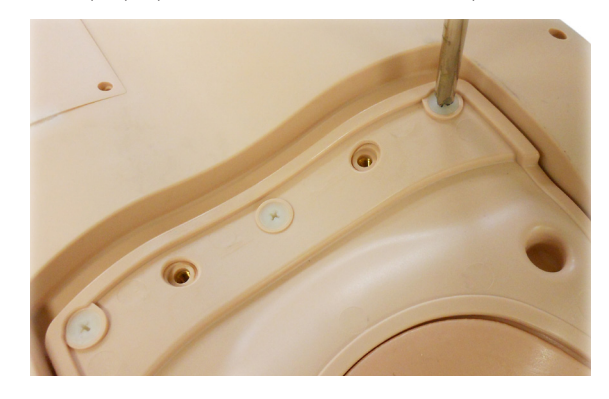

3 Soulevez et retirez la plaque de fixation du plancher pelvien.

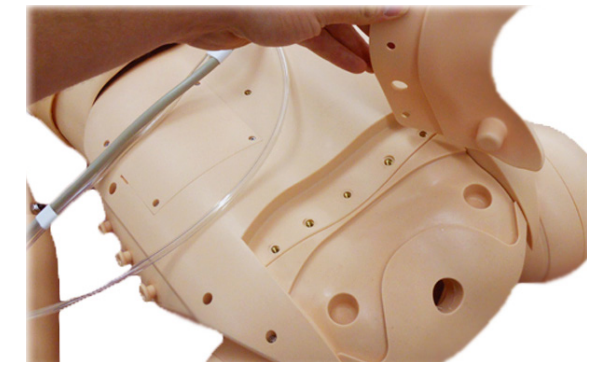

4 Retirez le plancher pelvien du simulateur.

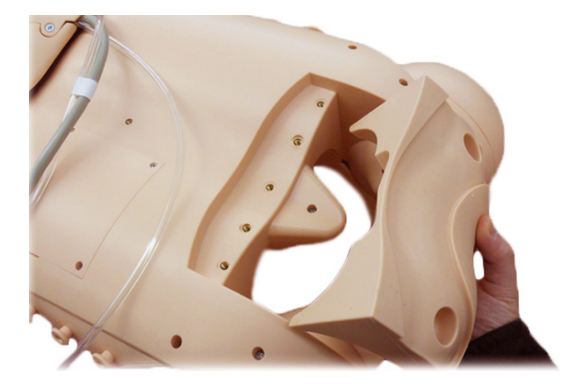

- 5 Mettez en place un nouveau plancher pelvien.
- 6 Replacez la plaque de fixation du plancher pelvien, la filière pelvienne, le périnée, le col de l'utérus et l'anneau pelvien.
- $\sqrt{N}$ *Attention : ne serrez pas trop les vis. Vous pourriez endommager le simulateur.*

# Remplacement du réservoir urinaire

Le réservoir d'urine est situé dans le compartiment des réservoirs, en dessous du réservoir de sang. Les connecteurs de liquide et d'air comprimé, codés par couleur, se trouvent sur la paroi pelvienne dans la partie inférieure du compartiment.

Le bleu est utilisé pour le sang et le liquide amniotique transporté du réservoir de sang vers la pompe.

Le rouge représente le liquide de la pompe vers le module utilisé (HPP, inversion utérine ou sac amniotique).

Le vert est utilisé pour l'air comprimé entrant et sortant du sac de l'utérus flasque.

Le jaune est utilisé pour l'air comprimé servant à mettre sous pression le réservoir d'urine.

Pour remplacer le réservoir d'urine, procédez comme suit :

- 1 Clampez la sortie du réservoir d'urine avec un clamp à glissière.
- 2 Détachez la sortie urinaire du tube d'alimentation en urine en déverrouillant le raccord Luer blanc.
- 3 Déconnectez le raccord Luer jaune vers la sortie de mise sous pression de l'urine.
- 4 Retirez le réservoir d'urine.
- 5 Positionnez un nouveau réservoir dans le compartiment des réservoirs, le bouchon de remplissage rouge situé sur la gauche du simulateur devant être orienté vers le haut.
- 6 Connectez l'embout Luer jaune du tube d'entrée du réservoir d'urine à la sortie jaune de mise sous pression de l'urine au niveau de la paroi pelvienne. (¾ de tour, ne serrez pas excessivement).
- 7 Connectez l'embout Luer blanc du tube de sortie du réservoir d'urine à l'embout Luer blanc du tube du connecteur d'urine.
- 8 Assurez-vous que le clamp à glissière est ouvert.

# Remplacement du réservoir de sang

Le réservoir de sang est situé dans le compartiment des réservoirs.

- Clampez la sortie du sang.
- 2 Retirez le raccord Luer bleu du raccord sur la paroi pelvienne.
- 3 Retirez le réservoir de sang et remplissez-le en dehors du mannequin.
- 4 Remettez le réservoir en place dans le compartiment des réservoirs.
- 5 Connectez le raccord Luer bleu sur l'embout bleu de la paroi pelvienne (entrée de la pompe à sang).
- 6 Assurez-vous que le clamp à glissière est ouvert.

# Remplacement des membres du bébé

Pour remplacer les membres du bébé, utilisez un tournevis pour dévisser le membre au niveau de son site de connexion au torse.

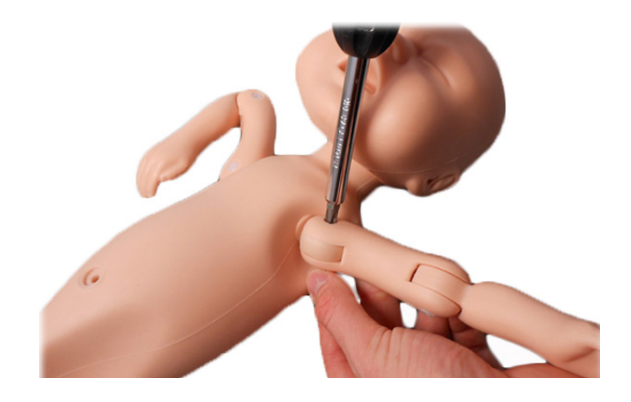

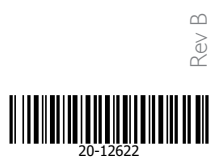

© 2022 Laerdal Medical AS. Tous droits réservés. Fabricant : Laerdal Medical Corporation P.O. Box 38, 226 FM 116, Gatesville, Texas 76528 États-Unis Tél. : +1 (254) 865-7221

www.limbsandthings.com

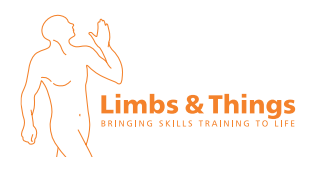

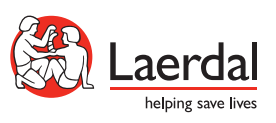

www.laerdal.com